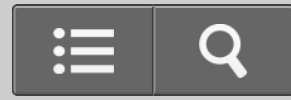

<span id="page-0-0"></span>USB DAC PASTIPRINĀTĀJS

UDA-1

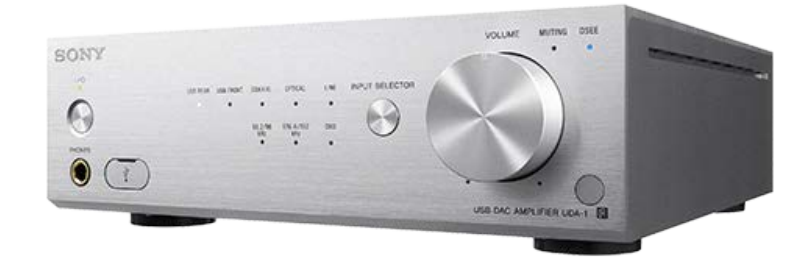

Šos palīdzības norādījumus izmantojiet, ja jums rodas kādi jautājumi par to, kā izmantot USB DAC PASTIPRINĀTĀJU.

Šie palīdzības norādījumi ir pieejami arī PDF formātā, ko var lejupielādēt [šeit](http://helpguide.sony.net/ha/uda1/v1/en/print.pdf).

[Pāriet uz lapas sākumu](#page-2-0)

[K](#page-1-0)[ā](#page-1-0) [lietot](#page-1-0)

[Par USB DAC PASTIPRIN](#page-3-0)[Ā](#page-3-0)[T](#page-3-0)[Ā](#page-3-0)[JU](#page-3-0)

<span id="page-1-1"></span><span id="page-1-0"></span>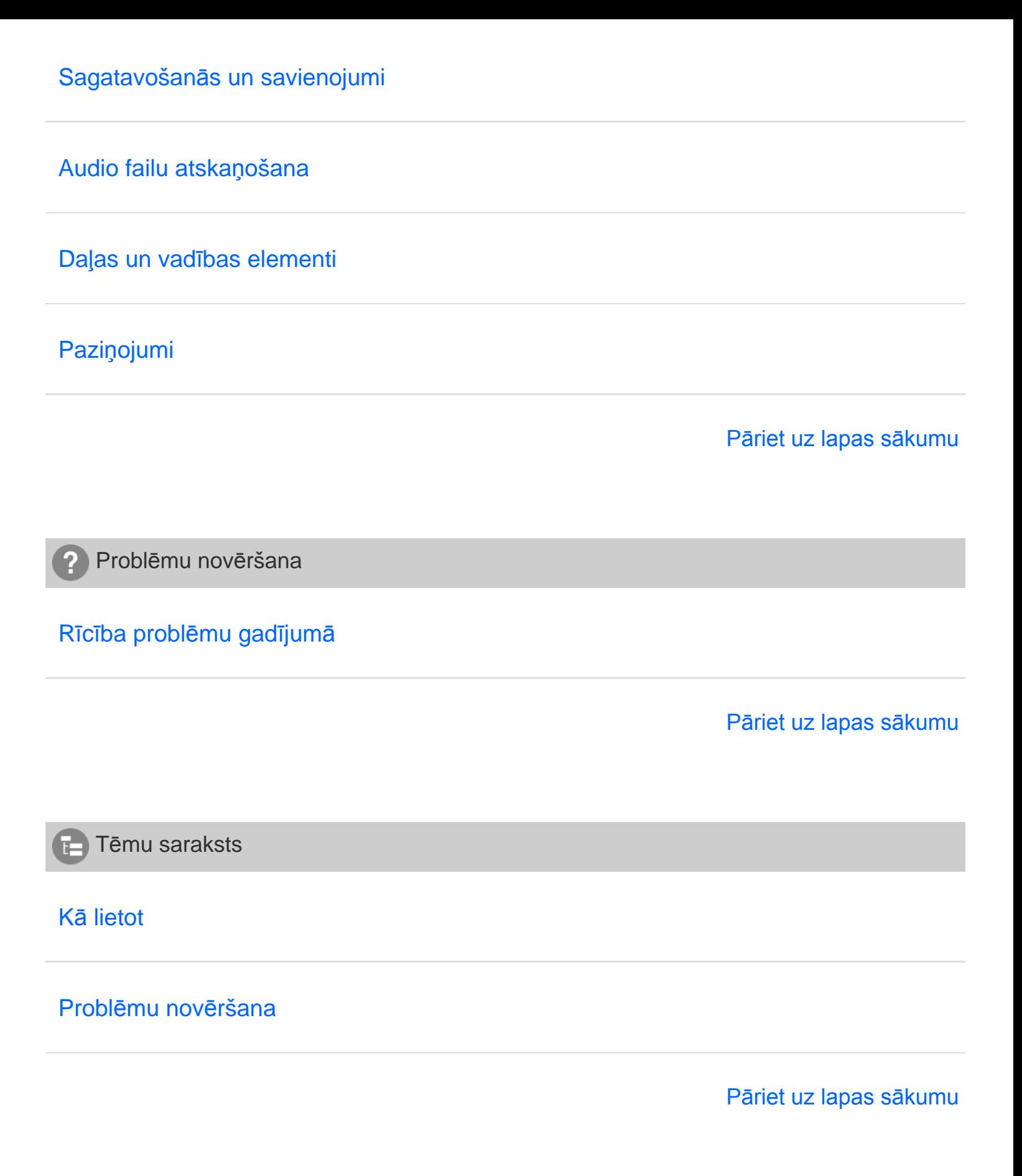

<span id="page-1-2"></span>4-469-134-11(5)

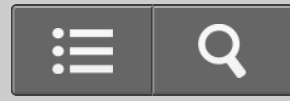

<span id="page-3-1"></span><span id="page-3-0"></span>**n** Kā lietot

USB DAC PASTIPRINĀTĀJS

UDA-1

[Atpakaļ](javascript:history.back();) [Atpakaļ uz sākumu](#page-0-0)

Par USB DAC PASTIPRINĀTĀJU

[USB DAC PASTIPRIN](#page-14-0)[Ā](#page-14-0)[T](#page-14-0)[Ā](#page-14-0)[JA pamatiez](#page-14-0)[ī](#page-14-0)[mes](#page-14-0)

[Atbalst](#page-15-0)[ī](#page-15-0)[t](#page-15-0)[ā](#page-15-0) [vide](#page-15-0)

[Atbalst](#page-16-0)[ī](#page-16-0)[tais draiveris un lietojumprogramma](#page-16-0)

[Pāriet uz lapas sākumu](#page-3-1)

4-469-134-11(5)

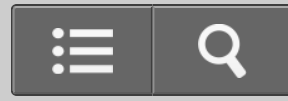

<span id="page-4-1"></span><span id="page-4-0"></span>**B** Kā lietot

USB DAC PASTIPRINĀTĀJS

UDA-1

[Atpakaļ](javascript:history.back();) | [Atpakaļ uz sākumu](#page-0-0)

Sagatavošanās un savienojumi

[Sagatavošan](#page-17-0)[ā](#page-17-0)[s izmantošanai](#page-17-0)

[Savienojumi](#page-19-0)

[Pāriet uz lapas sākumu](#page-4-1)

4-469-134-11(5)

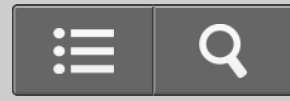

<span id="page-5-1"></span><span id="page-5-0"></span>**B** Kā lietot

USB DAC PASTIPRINĀTĀJS

UDA-1

[Atpakaļ](javascript:history.back();) | [Atpakaļ uz sākumu](#page-0-0)

Audio failu atskaņošana

[Atska](#page-21-0)[ņ](#page-21-0)[ošana](#page-21-0)

[Ska](#page-22-0)[ņ](#page-22-0)[as kvalit](#page-22-0)[ā](#page-22-0)[tes iestat](#page-22-0)[ī](#page-22-0)[jumi](#page-22-0)

[Pāriet uz lapas sākumu](#page-5-1)

4-469-134-11(5)

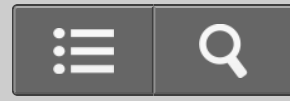

<span id="page-6-0"></span>**B** Kā lietot

USB DAC PASTIPRINĀTĀJS

UDA-1

[Atpakaļ](javascript:history.back();) | [Atpakaļ uz sākumu](#page-0-0)

Daļas un vadības elementi

[Pamatiek](#page-23-0)[ā](#page-23-0)[rta](#page-23-0)

[T](#page-24-0)[ā](#page-24-0)[lvad](#page-24-0)[ī](#page-24-0)[bas pults](#page-24-0)

Pāriet uz lapas sākumu

4-469-134-11(5)

# <span id="page-7-1"></span><span id="page-7-0"></span>**SONY**  $\mathbf Q$ [Pal](#page-0-0)[ī](#page-0-0)[dz](#page-0-0)[ī](#page-0-0)[bas nor](#page-0-0)[ā](#page-0-0)[d](#page-0-0)[ī](#page-0-0)[jumi](#page-0-0) **B** Kā lietot USB DAC PASTIPRINĀTĀJS UDA-1 [Atpakaļ](javascript:history.back();) | [Atpakaļ uz sākumu](#page-0-0) Paziņojumi [Specifik](#page-25-0)[ā](#page-25-0)[cijas](#page-25-0) [Piez](#page-26-0)[ī](#page-26-0)[mes](#page-26-0) [Pre](#page-27-0)[č](#page-27-0)[u z](#page-27-0)[ī](#page-27-0)[mes](#page-27-0)

[Jaut](#page-28-0)[ā](#page-28-0)[jumi](#page-28-0)

[Pāriet uz lapas sākumu](#page-7-1)

4-469-134-11(5)

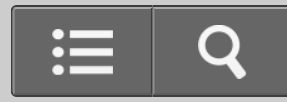

<span id="page-8-0"></span>**Problēmu novēršana** 

USB DAC PASTIPRINĀTĀJS

UDA-1

[Atpakaļ](javascript:history.back();) | [Atpakaļ uz sākumu](#page-0-0)

Rīcība problēmu gadījumā

[Visp](#page-29-0)[ā](#page-29-0)[r](#page-29-0)[ī](#page-29-0)[gi](#page-29-0)

**[Ska](#page-31-0)[ņ](#page-31-0)[a](#page-31-0)** 

[Ja probl](#page-32-0)[ē](#page-32-0)[ma nav nov](#page-32-0)[ē](#page-32-0)[rsta](#page-32-0)

Pāriet uz lapas sākumu

4-469-134-11(5)

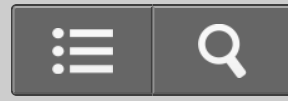

<span id="page-9-0"></span>Tēmu saraksts

USB DAC PASTIPRINĀTĀJS

UDA-1

[Atpakaļ](javascript:history.back();) [Atpakaļ uz sākumu](#page-0-0)

Kā lietot

#### **Par USB DAC PASTIPRINĀTĀJU**

#### **USB DAC PASTIPRINĀTĀJA pamatiezīmes**

[USB DAC PASTIPRIN](#page-33-0)[Ā](#page-33-0)[T](#page-33-0)[Ā](#page-33-0)[JA pamatiez](#page-33-0)[ī](#page-33-0)[mes](#page-33-0)

#### **Atbalstītā vide**

[Sist](#page-35-0)[ē](#page-35-0)[mas pras](#page-35-0)[ī](#page-35-0)[bas datoriem, kas savienoti ar USB DAC PASTIPRIN](#page-35-0)[Ā](#page-35-0)[T](#page-35-0)[Ā](#page-35-0)[JU](#page-35-0)

#### **Atbalstītais draiveris un lietojumprogramma**

- [USB DAC PASTIPRIN](#page-37-0)[Ā](#page-37-0)[T](#page-37-0)[Ā](#page-37-0)[JA draiveris](#page-37-0)
- [Hi-Res Audio Player](#page-39-0)

#### **Sagatavošanās un savienojumi**

#### **Sagatavošanās izmantošanai**

- [Kas j](#page-41-0)[ā](#page-41-0)[dara, pirms s](#page-41-0)[ā](#page-41-0)[kat lietot USB DAC PASTIPRIN](#page-41-0)[Ā](#page-41-0)[T](#page-41-0)[Ā](#page-41-0)[JU](#page-41-0)
- 1. [darb](#page-43-0)[ī](#page-43-0)[ba. Ska](#page-43-0)[ļ](#page-43-0)[ru](#page-43-0)[ņ](#page-43-0)[u pievienošana](#page-43-0)
- 2. [darb](#page-46-0)[ī](#page-46-0)[ba. Savienošana ar datoru](#page-46-0)
- 3. [darb](#page-48-0)[ī](#page-48-0)[ba. USB DAC PASTIPRIN](#page-48-0)[Ā](#page-48-0)[T](#page-48-0)[Ā](#page-48-0)[JA iesl](#page-48-0)[ē](#page-48-0)[gšana](#page-48-0)
- 4. [darb](#page-50-0)[ī](#page-50-0)[ba. Draivera instal](#page-50-0)[ē](#page-50-0)[šana dator](#page-50-0)[ā](#page-50-0)
- [Hi-Res Audio Player](#page-39-0)
- [Komplekt](#page-52-0)[ā](#page-52-0)[cij](#page-52-0)[ā](#page-52-0) [iek](#page-52-0)[ļ](#page-52-0)[autie piederumi](#page-52-0)
- [T](#page-53-0)[ā](#page-53-0)[lvad](#page-53-0)[ī](#page-53-0)[bas pults sagatavošana](#page-53-0)
- [Gaidst](#page-55-0)[ā](#page-55-0)[ves rež](#page-55-0)[ī](#page-55-0)[ms](#page-55-0)

#### **Savienojumi**

- [Ska](#page-57-0)[ļ](#page-57-0)[ru](#page-57-0)[ņ](#page-57-0)[u pievienošana](#page-57-0)
- [Savienošana ar datoru](#page-59-0)
- [Savienošana ar viedt](#page-61-0)[ā](#page-61-0)[lruni](#page-61-0)  $\bullet$
- [Savienošana ar Walkman ier](#page-63-0)[ī](#page-63-0)[ci, kas atbalsta augstas izš](#page-63-0)[ķ](#page-63-0)[irtsp](#page-63-0)[ē](#page-63-0)[jas audio](#page-63-0)
- [Citu atska](#page-65-0)[ņ](#page-65-0)[ošanas iek](#page-65-0)[ā](#page-65-0)[rtu pievienošana](#page-65-0)
- [Austi](#page-68-0)[ņ](#page-68-0)[u pievienošana](#page-68-0)

#### **Audio failu atskaņošana**

#### **Atskaņošana**

- [Sader](#page-70-0)[ī](#page-70-0)[gie audio form](#page-70-0)[ā](#page-70-0)[ti](#page-70-0)
- [M](#page-72-0)[ū](#page-72-0)[zikas baud](#page-72-0)[ī](#page-72-0)[šana](#page-72-0)

#### **Skaņas kvalitātes iestatījumi**

- [Funkcijas DSEE izmantošana](#page-74-0)
- [Izl](#page-76-0)[ī](#page-76-0)[dzin](#page-76-0)[ā](#page-76-0)[t](#page-76-0)[ā](#page-76-0)[ja iestat](#page-76-0)[ī](#page-76-0)[šana](#page-76-0)

#### **Daļas un vadības elementi**

#### **Pamatiekārta**

- [Priekš](#page-78-0)[ē](#page-78-0)[j](#page-78-0)[ā](#page-78-0) [pane](#page-78-0)[ļ](#page-78-0)[a da](#page-78-0)[ļ](#page-78-0)[u nosaukumi un apraksti](#page-78-0)
- [Aizmugures pane](#page-80-0)[ļ](#page-80-0)[a da](#page-80-0)[ļ](#page-80-0)[u nosaukumi un apraksti](#page-80-0)

#### **Tālvadības pults**

<span id="page-11-0"></span>[T](#page-83-0)[ā](#page-83-0)[lvad](#page-83-0)[ī](#page-83-0)[bas pults da](#page-83-0)[ļ](#page-83-0)[u nosaukumi un apraksti](#page-83-0)

#### **Paziņojumi**

#### **Specifikācijas**

- [Sader](#page-70-0)[ī](#page-70-0)[gie audio form](#page-70-0)[ā](#page-70-0)[ti](#page-70-0)
- [Specifik](#page-85-0)[ā](#page-85-0)[cijas](#page-85-0)
- [Atbalst](#page-88-0)[ī](#page-88-0)[t](#page-88-0)[ā](#page-88-0)[s ier](#page-88-0)[ī](#page-88-0)[ces](#page-88-0)

#### **Piezīmes**

- [Par aizsardz](#page-90-0)[ī](#page-90-0)[bas funkciju](#page-90-0)
- [Lietošanas piesardz](#page-91-0)[ī](#page-91-0)[bas pas](#page-91-0)[ā](#page-91-0)[kumi](#page-91-0)

#### **Preču zīmes**

[Pre](#page-92-0)[č](#page-92-0)[u z](#page-92-0)[ī](#page-92-0)[mes](#page-92-0)

#### **Jautājumi**

[Klientu atbalsta t](#page-94-0)[ī](#page-94-0)[mek](#page-94-0)[ļ](#page-94-0)[a vietnes](#page-94-0)

[Pāriet uz lapas sākumu](#page-11-0)

4-469-134-11(5)

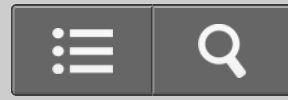

<span id="page-12-0"></span>Tēmu saraksts

USB DAC PASTIPRINĀTĀJS

UDA-1

[Atpakaļ](javascript:history.back();) [Atpakaļ uz sākumu](#page-0-0)

Problēmu novēršana

### **Rīcība problēmu gadījumā**

#### **Vispārīgi**

- [Barošana tiek autom](#page-96-0)[ā](#page-96-0)[tiski izsl](#page-96-0)[ē](#page-96-0)[gta.](#page-96-0)
- [T](#page-98-0)[ā](#page-98-0)[lvad](#page-98-0)[ī](#page-98-0)[ba nedarbojas.](#page-98-0)
- [Mirgo USB DAC PASTIPRIN](#page-100-0)[Ā](#page-100-0)[T](#page-100-0)[Ā](#page-100-0)[JA priekš](#page-100-0)[ē](#page-100-0)[j](#page-100-0)[ā](#page-100-0) [pane](#page-100-0)[ļ](#page-100-0)[a indikatori.](#page-100-0)
- [Ska](#page-102-0)[ņ](#page-102-0)[as ievade no USB DAC PASTIPRIN](#page-102-0)[Ā](#page-102-0)[T](#page-102-0)[Ā](#page-102-0)[JA ligzd](#page-102-0)[ā](#page-102-0)[m LINE IN netiek izvad](#page-102-0)[ī](#page-102-0)[ta ligzd](#page-102-0)[ā](#page-102-0)[s LINE](#page-102-0) [OUT.](#page-102-0)

#### **Skaņa**

- [Nav ska](#page-103-0)[ņ](#page-103-0)[as.](#page-103-0)
- [Dzirdama sp](#page-106-0)[ē](#page-106-0)[c](#page-106-0)[ī](#page-106-0)[ga d](#page-106-0)[ū](#page-106-0)[kšana vai troksnis.](#page-106-0)
- [Mac dator](#page-108-0)[ā](#page-108-0) [nevar atska](#page-108-0)[ņ](#page-108-0)[ot DSD audio failus.](#page-108-0)
- [Dzirdami iesl](#page-109-0)[ē](#page-109-0)[gšanas/izsl](#page-109-0)[ē](#page-109-0)[gšanas paukš](#page-109-0)[ķ](#page-109-0)[i vai troksnis.](#page-109-0)

#### **Ja problēma nav novērsta**

[Klientu atbalsta t](#page-94-0)[ī](#page-94-0)[mek](#page-94-0)[ļ](#page-94-0)[a vietnes](#page-94-0)

#### <span id="page-13-0"></span>4-469-134-11(5)

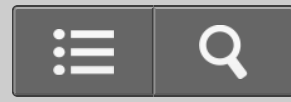

<span id="page-14-1"></span><span id="page-14-0"></span>**N** Kā lietot ſ

USB DAC PASTIPRINĀTĀJS

UDA-1

[Atpakaļ](javascript:history.back();) | [Atpakaļ uz sākumu](#page-0-0)

USB DAC PASTIPRINĀTĀJA pamatiezīmes

### [USB DAC PASTIPRIN](#page-33-0)[Ā](#page-33-0)[T](#page-33-0)[Ā](#page-33-0)[JA pamatiez](#page-33-0)[ī](#page-33-0)[mes](#page-33-0)

[Iepaz](#page-33-0)[ī](#page-33-0)[stina ar iesp](#page-33-0)[ē](#page-33-0)[j](#page-33-0)[ā](#page-33-0)[m, kas pieejamas, izmantojot USB DAC PASTIPRIN](#page-33-0)[Ā](#page-33-0)[T](#page-33-0)[Ā](#page-33-0)[JU, piem](#page-33-0)[ē](#page-33-0)[ram, augstas](#page-33-0) [izš](#page-33-0)[ķ](#page-33-0)[irtsp](#page-33-0)[ē](#page-33-0)[jas audio failu atska](#page-33-0)[ņ](#page-33-0)[ošanu.](#page-33-0)

[Pāriet uz lapas sākumu](#page-14-1)

4-469-134-11(5)

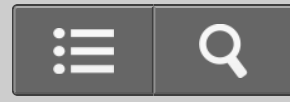

<span id="page-15-0"></span>**N** Kā lietot ſ

USB DAC PASTIPRINĀTĀJS

UDA-1

[Atpakaļ](javascript:history.back();) [Atpakaļ uz sākumu](#page-0-0)

Atbalstītā vide

### [Sist](#page-35-0)[ē](#page-35-0)[mas pras](#page-35-0)[ī](#page-35-0)[bas datoriem, kas savienoti ar USB DAC PASTIPRIN](#page-35-0)[Ā](#page-35-0)[T](#page-35-0)[Ā](#page-35-0)[JU](#page-35-0)

[Izskaidro sist](#page-35-0)[ē](#page-35-0)[mas vidi, kas ir nepieciešama atbilstoš](#page-35-0)[ā](#page-35-0) [datora draivera instal](#page-35-0)[ē](#page-35-0)[šanai.](#page-35-0)

Pāriet uz lapas sākumu

4-469-134-11(5)

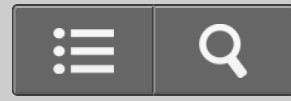

<span id="page-16-0"></span>Kā lietot

USB DAC PASTIPRINĀTĀJS

UDA-1

[Atpakaļ](javascript:history.back();) [Atpakaļ uz sākumu](#page-0-0)

Atbalstītais draiveris un lietojumprogramma

### [USB DAC PASTIPRIN](#page-37-0)[Ā](#page-37-0)[T](#page-37-0)[Ā](#page-37-0)[JA draiveris](#page-37-0)

[Lai, izmantojot USB DAC PASTIPRIN](#page-37-0)[Ā](#page-37-0)[T](#page-37-0)[Ā](#page-37-0)[JU, izvad](#page-37-0)[ī](#page-37-0)[tu ska](#page-37-0)[ņ](#page-37-0)[u, kas tiek atska](#page-37-0)[ņ](#page-37-0)[ota dator](#page-37-0)[ā](#page-37-0)[, ir](#page-37-0) [nepieciešams noteikts draiveris. Šis draiveris ir j](#page-37-0)[ā](#page-37-0)[instal](#page-37-0)[ē](#page-37-0) [dator](#page-37-0)[ā](#page-37-0)[, kuru v](#page-37-0)[ē](#page-37-0)[laties savienot ar USB DAC](#page-37-0) [PASTIPRIN](#page-37-0)[Ā](#page-37-0)[T](#page-37-0)[Ā](#page-37-0)[JU. Šaj](#page-37-0)[ā](#page-37-0) [t](#page-37-0)[ē](#page-37-0)[m](#page-37-0)[ā](#page-37-0) [ir sniegta inform](#page-37-0)[ā](#page-37-0)[cija par lejupiel](#page-37-0)[ā](#page-37-0)[des t](#page-37-0)[ī](#page-37-0)[mek](#page-37-0)[ļ](#page-37-0)[a vietn](#page-37-0)[ē](#page-37-0)[m.](#page-37-0)

#### [Hi-Res Audio Player](#page-39-0)

[Hi-Res Audio Player](#page-39-0) [ļ](#page-39-0)[auj atska](#page-39-0)[ņ](#page-39-0)[ot augst](#page-39-0)[ā](#page-39-0)[k](#page-39-0)[ā](#page-39-0)[s kvalit](#page-39-0)[ā](#page-39-0)[tes audio failus ar vienk](#page-39-0)[ā](#page-39-0)[ršu darb](#page-39-0)[ī](#page-39-0)[bu. Šaj](#page-39-0)[ā](#page-39-0) [t](#page-39-0)[ē](#page-39-0)[m](#page-39-0)[ā](#page-39-0) [ir](#page-39-0) [sniegta inform](#page-39-0)[ā](#page-39-0)[cija par lejupiel](#page-39-0)[ā](#page-39-0)[des t](#page-39-0)[ī](#page-39-0)[mek](#page-39-0)[ļ](#page-39-0)[a vietn](#page-39-0)[ē](#page-39-0)[m.](#page-39-0)

Pāriet uz lapas sākumu

4-469-134-11(5)

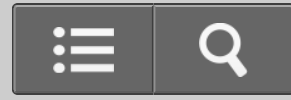

<span id="page-17-0"></span>Kā lietot

USB DAC PASTIPRINĀTĀJS

UDA-1

[Atpakaļ](javascript:history.back();) [Atpakaļ uz sākumu](#page-0-0)

Sagatavošanās izmantošanai

### [Kas j](#page-41-0)[ā](#page-41-0)[dara, pirms s](#page-41-0)[ā](#page-41-0)[kat lietot USB DAC PASTIPRIN](#page-41-0)[Ā](#page-41-0)[T](#page-41-0)[Ā](#page-41-0)[JU](#page-41-0)

[Izskaidro, kas jums ir j](#page-41-0)[ā](#page-41-0)[dara, lai p](#page-41-0)[ē](#page-41-0)[c USB DAC PASTIPRIN](#page-41-0)[Ā](#page-41-0)[T](#page-41-0)[Ā](#page-41-0)[JA ieg](#page-41-0)[ā](#page-41-0)[des klaus](#page-41-0)[ī](#page-41-0)[tos m](#page-41-0)[ū](#page-41-0)[ziku.](#page-41-0)

#### [1. darb](#page-43-0)[ī](#page-43-0)[ba. Ska](#page-43-0)[ļ](#page-43-0)[ru](#page-43-0)[ņ](#page-43-0)[u pievienošana](#page-43-0)

[Izskaidro, k](#page-43-0)[ā](#page-43-0) [savienot ska](#page-43-0)[ļ](#page-43-0)[ru](#page-43-0)[ņ](#page-43-0)[us ar USB DAC PASTIPRIN](#page-43-0)[Ā](#page-43-0)[T](#page-43-0)[Ā](#page-43-0)[JA aizmugures pane](#page-43-0)[ļ](#page-43-0)[a spail](#page-43-0)[ē](#page-43-0)[m](#page-43-0) [SPEAKERS un k](#page-43-0)[ā](#page-43-0) [pievienot komplekt](#page-43-0)[ā](#page-43-0)[cij](#page-43-0)[ā](#page-43-0) [iek](#page-43-0)[ļ](#page-43-0)[auto mai](#page-43-0)[ņ](#page-43-0)[str](#page-43-0)[ā](#page-43-0)[vas barošanas vadu \(elektroener](#page-43-0)[ģ](#page-43-0)[ijas](#page-43-0) [t](#page-43-0)[ī](#page-43-0)[kla pievadu\).](#page-43-0)

#### 2. [darb](#page-46-0)[ī](#page-46-0)[ba. Savienošana ar datoru](#page-46-0)

[Izskaidro, k](#page-46-0)[ā](#page-46-0) [USB DAC PASTIPRIN](#page-46-0)[Ā](#page-46-0)[T](#page-46-0)[Ā](#page-46-0)[JU savienot ar datoru.](#page-46-0)

#### 3. [darb](#page-48-0)[ī](#page-48-0)[ba. USB DAC PASTIPRIN](#page-48-0)[Ā](#page-48-0)[T](#page-48-0)[Ā](#page-48-0)[JA iesl](#page-48-0)[ē](#page-48-0)[gšana](#page-48-0)

[Izskaidro, k](#page-48-0)[ā](#page-48-0) [iesl](#page-48-0)[ē](#page-48-0)[gt USB DAC PASTIPRIN](#page-48-0)[Ā](#page-48-0)[T](#page-48-0)[Ā](#page-48-0)[JU p](#page-48-0)[ē](#page-48-0)[c savienojumu izveides ar vis](#page-48-0)[ā](#page-48-0)[m p](#page-48-0)[ā](#page-48-0)[r](#page-48-0)[ē](#page-48-0)[j](#page-48-0)[ā](#page-48-0)[m](#page-48-0) [ier](#page-48-0)[ī](#page-48-0)[c](#page-48-0)[ē](#page-48-0)[m.](#page-48-0)

#### 4. [darb](#page-50-0)[ī](#page-50-0)[ba. Draivera instal](#page-50-0)[ē](#page-50-0)[šana dator](#page-50-0)[ā](#page-50-0)

[Izskaidro, k](#page-50-0)[ā](#page-50-0) [dator](#page-50-0)[ā](#page-50-0) [instal](#page-50-0)[ē](#page-50-0)[t nepieciešamo draiveri.](#page-50-0)

### <span id="page-18-0"></span>[Hi-Res Audio Player](#page-39-0)

[Hi-Res Audio Player](#page-39-0) [ļ](#page-39-0)[auj atska](#page-39-0)[ņ](#page-39-0)[ot augst](#page-39-0)[ā](#page-39-0)[k](#page-39-0)[ā](#page-39-0)[s kvalit](#page-39-0)[ā](#page-39-0)[tes audio failus ar vienk](#page-39-0)[ā](#page-39-0)[ršu darb](#page-39-0)[ī](#page-39-0)[bu. Šaj](#page-39-0)[ā](#page-39-0) [t](#page-39-0)[ē](#page-39-0)[m](#page-39-0)[ā](#page-39-0) [ir](#page-39-0) [sniegta inform](#page-39-0)[ā](#page-39-0)[cija par lejupiel](#page-39-0)[ā](#page-39-0)[des t](#page-39-0)[ī](#page-39-0)[mek](#page-39-0)[ļ](#page-39-0)[a vietn](#page-39-0)[ē](#page-39-0)[m.](#page-39-0)

#### [Komplekt](#page-52-0)[ā](#page-52-0)[cij](#page-52-0)[ā](#page-52-0) [iek](#page-52-0)[ļ](#page-52-0)[autie piederumi](#page-52-0)

[To piederumu saraksts, kas ir iek](#page-52-0)[ļ](#page-52-0)[auti USB DAC PASTIPRIN](#page-52-0)[Ā](#page-52-0)[T](#page-52-0)[Ā](#page-52-0)[JA komplekt](#page-52-0)[ā](#page-52-0)[cij](#page-52-0)[ā](#page-52-0)[.](#page-52-0)

#### [T](#page-53-0)[ā](#page-53-0)[lvad](#page-53-0)[ī](#page-53-0)[bas pults sagatavošana](#page-53-0)

[Izskaidro t](#page-53-0)[ā](#page-53-0)[lvad](#page-53-0)[ī](#page-53-0)[bas pults izmantošanai nepieciešamo sagatavošan](#page-53-0)[ā](#page-53-0)[s darbu.](#page-53-0)

#### [Gaidst](#page-55-0)[ā](#page-55-0)[ves rež](#page-55-0)[ī](#page-55-0)[ms](#page-55-0)

[Izskaidro USB DAC PASTIPRIN](#page-55-0)[Ā](#page-55-0)[T](#page-55-0)[Ā](#page-55-0)[JA gaidst](#page-55-0)[ā](#page-55-0)[ves rež](#page-55-0)[ī](#page-55-0)[mu.](#page-55-0)

[Pāriet uz lapas sākumu](#page-18-0)

4-469-134-11(5)

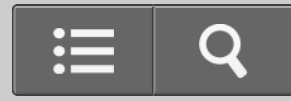

<span id="page-19-0"></span>**N** Kā lietot

USB DAC PASTIPRINĀTĀJS

UDA-1

[Atpakaļ](javascript:history.back();) [Atpakaļ uz sākumu](#page-0-0)

Savienojumi

#### [Ska](#page-57-0)[ļ](#page-57-0)[ru](#page-57-0)[ņ](#page-57-0)[u pievienošana](#page-57-0)

[Izskaidro, k](#page-57-0)[ā](#page-57-0) [savienot ska](#page-57-0)[ļ](#page-57-0)[ru](#page-57-0)[ņ](#page-57-0)[us ar USB DAC PASTIPRIN](#page-57-0)[Ā](#page-57-0)[T](#page-57-0)[Ā](#page-57-0)[JA aizmugures pane](#page-57-0)[ļ](#page-57-0)[a spail](#page-57-0)[ē](#page-57-0)[m](#page-57-0) [SPEAKERS un k](#page-57-0)[ā](#page-57-0) [pievienot komplekt](#page-57-0)[ā](#page-57-0)[cij](#page-57-0)[ā](#page-57-0) [iek](#page-57-0)[ļ](#page-57-0)[auto mai](#page-57-0)[ņ](#page-57-0)[str](#page-57-0)[ā](#page-57-0)[vas barošanas vadu \(elektroener](#page-57-0)[ģ](#page-57-0)[ijas](#page-57-0) [t](#page-57-0)[ī](#page-57-0)[kla pievadu\).](#page-57-0)

#### [Savienošana ar datoru](#page-59-0)

[Izskaidro, k](#page-59-0)[ā](#page-59-0) [USB DAC PASTIPRIN](#page-59-0)[Ā](#page-59-0)[T](#page-59-0)[Ā](#page-59-0)[JU savienot ar datoru.](#page-59-0)

#### [Savienošana ar viedt](#page-61-0)[ā](#page-61-0)[lruni](#page-61-0)

[Izskaidro, k](#page-61-0)[ā](#page-61-0) [USB DAC PASTIPRIN](#page-61-0)[Ā](#page-61-0)[T](#page-61-0)[Ā](#page-61-0)[JA priekš](#page-61-0)[ē](#page-61-0)[j](#page-61-0)[ā](#page-61-0) [pane](#page-61-0)[ļ](#page-61-0)[a USB portu savienot ar Android ier](#page-61-0)[ī](#page-61-0)[ci vai](#page-61-0) [iPhone.](#page-61-0)

#### [Savienošana ar Walkman ier](#page-63-0)[ī](#page-63-0)[ci, kas atbalsta augstas izš](#page-63-0)[ķ](#page-63-0)[irtsp](#page-63-0)[ē](#page-63-0)[jas audio](#page-63-0)

[Izskaidro, k](#page-63-0)[ā](#page-63-0) [USB DAC PASTIPRIN](#page-63-0)[Ā](#page-63-0)[T](#page-63-0)[Ā](#page-63-0)[JA aizmugures panel](#page-63-0)[ī](#page-63-0) [esošo USB portu savienot ar Walkman](#page-63-0) [ier](#page-63-0)[ī](#page-63-0)[ci, kas atbalsta augstas izš](#page-63-0)[ķ](#page-63-0)[irtsp](#page-63-0)[ē](#page-63-0)[jas audio.](#page-63-0)

<span id="page-20-0"></span>[Izskaidro, k](#page-65-0)[ā](#page-65-0) [USB DAC PASTIPRIN](#page-65-0)[Ā](#page-65-0)[T](#page-65-0)[Ā](#page-65-0)[JA ieejas ligzd](#page-65-0)[ā](#page-65-0)[m pievienot citas audio iek](#page-65-0)[ā](#page-65-0)[rtas. Varat baud](#page-65-0)[ī](#page-65-0)[t](#page-65-0) [atska](#page-65-0)[ņ](#page-65-0)[ošanu no cit](#page-65-0)[ā](#page-65-0)[m audio iek](#page-65-0)[ā](#page-65-0)[rt](#page-65-0)[ā](#page-65-0)[m, izmantojot USB DAC PASTIPRIN](#page-65-0)[Ā](#page-65-0)[T](#page-65-0)[Ā](#page-65-0)[JAM pievienotos](#page-65-0) [ska](#page-65-0)[ļ](#page-65-0)[ru](#page-65-0)[ņ](#page-65-0)[us vai austi](#page-65-0)[ņ](#page-65-0)[as.](#page-65-0)

#### [Austi](#page-68-0)[ņ](#page-68-0)[u pievienošana](#page-68-0)

[Izskaidro, k](#page-68-0)[ā](#page-68-0) [savienot austi](#page-68-0)[ņ](#page-68-0)[as ar USB DAC PASTIPRIN](#page-68-0)[Ā](#page-68-0)[T](#page-68-0)[Ā](#page-68-0)[JA priekš](#page-68-0)[ē](#page-68-0)[j](#page-68-0)[ā](#page-68-0) [pane](#page-68-0)[ļ](#page-68-0)[a ligzdu PHONES.](#page-68-0)

[Pāriet uz lapas sākumu](#page-20-0)

4-469-134-11(5) Autortiesības 2013 Sony Corporation

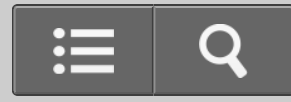

<span id="page-21-1"></span><span id="page-21-0"></span>**Kā lietot** ſ

USB DAC PASTIPRINĀTĀJS

UDA-1

[Atpakaļ](javascript:history.back();) | [Atpakaļ uz sākumu](#page-0-0)

Atskaņošana

#### [Sader](#page-70-0)[ī](#page-70-0)[gie audio form](#page-70-0)[ā](#page-70-0)[ti](#page-70-0)

[Izskaidro audio form](#page-70-0)[ā](#page-70-0)[tus, kurus var atska](#page-70-0)[ņ](#page-70-0)[ot ar USB DAC PASTIPRIN](#page-70-0)[Ā](#page-70-0)[T](#page-70-0)[Ā](#page-70-0)[JA pal](#page-70-0)[ī](#page-70-0)[dz](#page-70-0)[ī](#page-70-0)[bu.](#page-70-0)

#### [M](#page-72-0)[ū](#page-72-0)[zikas baud](#page-72-0)[ī](#page-72-0)[šana](#page-72-0)

[Izskaidro, k](#page-72-0)[ā](#page-72-0) [atska](#page-72-0)[ņ](#page-72-0)[ot m](#page-72-0)[ū](#page-72-0)[ziku, kas ir saglab](#page-72-0)[ā](#page-72-0)[ta ar USB DAC PASTIPRIN](#page-72-0)[Ā](#page-72-0)[T](#page-72-0)[Ā](#page-72-0)[JU savienot](#page-72-0)[ā](#page-72-0) [dator](#page-72-0)[ā](#page-72-0) [vai](#page-72-0) [ier](#page-72-0)[ī](#page-72-0)[c](#page-72-0)[ē](#page-72-0)[.](#page-72-0)

[Pāriet uz lapas sākumu](#page-21-1)

4-469-134-11(5)

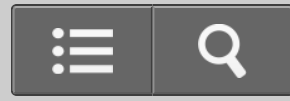

<span id="page-22-1"></span><span id="page-22-0"></span>Kā lietot

USB DAC PASTIPRINĀTĀJS

UDA-1

[Atpakaļ](javascript:history.back();) [Atpakaļ uz sākumu](#page-0-0)

Skaņas kvalitātes iestatījumi

#### [Funkcijas DSEE izmantošana](#page-74-0)

[Izskaidro, k](#page-74-0)[ā](#page-74-0) [iestat](#page-74-0)[ī](#page-74-0)[t funkciju DSEE \(Digital Sound Enhancement Engine](#page-74-0) — digit[ā](#page-74-0)[l](#page-74-0)[ā](#page-74-0)[s ska](#page-74-0)[ņ](#page-74-0)[as](#page-74-0) [uzlabošanas dzinis\). Š](#page-74-0)[ī](#page-74-0) [funkcija atjauno augstas frekvences ska](#page-74-0)[ņ](#page-74-0)[u un gandr](#page-74-0)[ī](#page-74-0)[z neman](#page-74-0)[ā](#page-74-0)[mo smalk](#page-74-0)[ā](#page-74-0)[s](#page-74-0) [izdzišanas ska](#page-74-0)[ņ](#page-74-0)[u, kas parasti paz](#page-74-0)[ū](#page-74-0)[d saspiešanas d](#page-74-0)[ēļ](#page-74-0)[. Tas saspiest](#page-74-0)[ā](#page-74-0) [audio failiem ieraksta](#page-74-0) [atska](#page-74-0)[ņ](#page-74-0)[ošanas laik](#page-74-0)[ā](#page-74-0) [pieš](#page-74-0)[ķ](#page-74-0)[ir dabisku un plašu ska](#page-74-0)[ņ](#page-74-0)[u.](#page-74-0)

### [Izl](#page-76-0)[ī](#page-76-0)[dzin](#page-76-0)[ā](#page-76-0)[t](#page-76-0)[ā](#page-76-0)[ja iestat](#page-76-0)[ī](#page-76-0)[šana](#page-76-0)

[Izskaidro, k](#page-76-0)[ā](#page-76-0) [izveidot optim](#page-76-0)[ā](#page-76-0)[lus izl](#page-76-0)[ī](#page-76-0)[dzin](#page-76-0)[ā](#page-76-0)[t](#page-76-0)[ā](#page-76-0)[ja iestat](#page-76-0)[ī](#page-76-0)[jumus izmantošanai ar ieteicamajiem ska](#page-76-0)[ļ](#page-76-0)[ru](#page-76-0)[ņ](#page-76-0)[iem](#page-76-0) [SS-HA3 \(neietilpst komplekt](#page-76-0)[ā](#page-76-0)[cij](#page-76-0)[ā](#page-76-0)[\).](#page-76-0)

[Pāriet uz lapas sākumu](#page-22-1)

4-469-134-11(5)

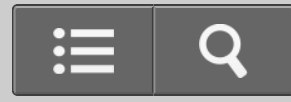

<span id="page-23-0"></span>Kā lietot

USB DAC PASTIPRINĀTĀJS

UDA-1

[Atpakaļ](javascript:history.back();) | [Atpakaļ uz sākumu](#page-0-0)

Pamatiekārta

### [Priekš](#page-78-0)[ē](#page-78-0)[j](#page-78-0)[ā](#page-78-0) [pane](#page-78-0)[ļ](#page-78-0)[a da](#page-78-0)[ļ](#page-78-0)[u nosaukumi un apraksti](#page-78-0)

[Sniedz katras USB DAC PASTIPRIN](#page-78-0)[Ā](#page-78-0)[T](#page-78-0)[Ā](#page-78-0)[JA priekš](#page-78-0)[ē](#page-78-0)[j](#page-78-0)[ā](#page-78-0) [pane](#page-78-0)[ļ](#page-78-0)[a da](#page-78-0)[ļ](#page-78-0)[as nosaukumu un aprakstu.](#page-78-0)

### [Aizmugures pane](#page-80-0)[ļ](#page-80-0)[a da](#page-80-0)[ļ](#page-80-0)[u nosaukumi un apraksti](#page-80-0)

[Sniedz katras USB DAC PASTIPRIN](#page-80-0)[Ā](#page-80-0)[T](#page-80-0)[Ā](#page-80-0)[JA aizmugures pane](#page-80-0)[ļ](#page-80-0)[a da](#page-80-0)[ļ](#page-80-0)[as nosaukumu un aprakstu.](#page-80-0)

Pāriet uz lapas sākumu

4-469-134-11(5)

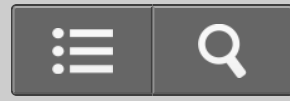

<span id="page-24-0"></span>**n** Kā lietot

USB DAC PASTIPRINĀTĀJS

UDA-1

[Atpakaļ](javascript:history.back();) [Atpakaļ uz sākumu](#page-0-0)

Tālvadības pults

### [T](#page-83-0)[ā](#page-83-0)[lvad](#page-83-0)[ī](#page-83-0)[bas pults da](#page-83-0)[ļ](#page-83-0)[u nosaukumi un apraksti](#page-83-0)

[Sniedz katras USB DAC PASTIPRIN](#page-83-0)[Ā](#page-83-0)[T](#page-83-0)[Ā](#page-83-0)[JA komplekt](#page-83-0)[ā](#page-83-0)[cij](#page-83-0)[ā](#page-83-0) [iek](#page-83-0)[ļ](#page-83-0)[aut](#page-83-0)[ā](#page-83-0)[s t](#page-83-0)[ā](#page-83-0)[lvad](#page-83-0)[ī](#page-83-0)[bas pults da](#page-83-0)[ļ](#page-83-0)[as](#page-83-0) [nosaukumu un aprakstu.](#page-83-0)

Pāriet uz lapas sākumu

4-469-134-11(5)

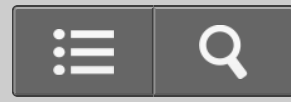

<span id="page-25-1"></span><span id="page-25-0"></span>Kā lietot

USB DAC PASTIPRINĀTĀJS

UDA-1

[Atpakaļ](javascript:history.back();) | [Atpakaļ uz sākumu](#page-0-0)

Specifikācijas

#### [Sader](#page-70-0)[ī](#page-70-0)[gie audio form](#page-70-0)[ā](#page-70-0)[ti](#page-70-0)

[Izskaidro audio form](#page-70-0)[ā](#page-70-0)[tus, kurus var atska](#page-70-0)[ņ](#page-70-0)[ot ar USB DAC PASTIPRIN](#page-70-0)[Ā](#page-70-0)[T](#page-70-0)[Ā](#page-70-0)[JA pal](#page-70-0)[ī](#page-70-0)[dz](#page-70-0)[ī](#page-70-0)[bu.](#page-70-0)

#### **[Specifik](#page-85-0)[ā](#page-85-0)[cijas](#page-85-0)**

[R](#page-85-0)[ā](#page-85-0)[da USB DAC PASTIPRIN](#page-85-0)[Ā](#page-85-0)[T](#page-85-0)[Ā](#page-85-0)[JA specifik](#page-85-0)[ā](#page-85-0)[cijas.](#page-85-0)

#### [Atbalst](#page-88-0)[ī](#page-88-0)[t](#page-88-0)[ā](#page-88-0)[s ier](#page-88-0)[ī](#page-88-0)[ces](#page-88-0)

[Apraksta ier](#page-88-0)[ī](#page-88-0)[ces, kuras varat savienot ar USB DAC PASTIPRIN](#page-88-0)[Ā](#page-88-0)[T](#page-88-0)[Ā](#page-88-0)[JA priekš](#page-88-0)[ē](#page-88-0)[j](#page-88-0)[ā](#page-88-0) [pane](#page-88-0)[ļ](#page-88-0)[a USB portu.](#page-88-0)

[Pāriet uz lapas sākumu](#page-25-1)

4-469-134-11(5)

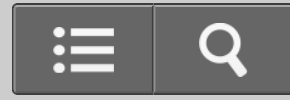

<span id="page-26-1"></span><span id="page-26-0"></span>**N** Kā lietot ſ

USB DAC PASTIPRINĀTĀJS

UDA-1

[Atpakaļ](javascript:history.back();) | [Atpakaļ uz sākumu](#page-0-0)

Piezīmes

#### [Par aizsardz](#page-90-0)[ī](#page-90-0)[bas funkciju](#page-90-0)

[Izskaidro labojumus, kas j](#page-90-0)[ā](#page-90-0)[veic, ja tiek aktiviz](#page-90-0)[ē](#page-90-0)[ta aizsardz](#page-90-0)[ī](#page-90-0)[bas funkcija.](#page-90-0)

### [Lietošanas piesardz](#page-91-0)[ī](#page-91-0)[bas pas](#page-91-0)[ā](#page-91-0)[kumi](#page-91-0)

[Izskaidro visp](#page-91-0)[ā](#page-91-0)[r](#page-91-0)[ē](#page-91-0)[jos lietošanas piesardz](#page-91-0)[ī](#page-91-0)[bas pas](#page-91-0)[ā](#page-91-0)[kumus.](#page-91-0)

[Pāriet uz lapas sākumu](#page-26-1)

4-469-134-11(5)

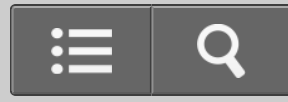

<span id="page-27-1"></span><span id="page-27-0"></span>**B** Kā lietot

USB DAC PASTIPRINĀTĀJS

UDA-1

[Atpakaļ](javascript:history.back();) | [Atpakaļ uz sākumu](#page-0-0)

Preču zīmes

#### [Pre](#page-92-0)[č](#page-92-0)[u z](#page-92-0)[ī](#page-92-0)[mes](#page-92-0)

[Sniedz pre](#page-92-0)[č](#page-92-0)[u z](#page-92-0)[ī](#page-92-0)[mju/re](#page-92-0)[ģ](#page-92-0)[istr](#page-92-0)[ē](#page-92-0)[to pre](#page-92-0)[č](#page-92-0)[u z](#page-92-0)[ī](#page-92-0)[mju sarakstu.](#page-92-0)

[Pāriet uz lapas sākumu](#page-27-1)

4-469-134-11(5)

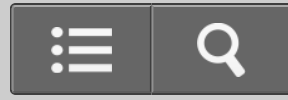

<span id="page-28-1"></span><span id="page-28-0"></span>**B** Kā lietot

USB DAC PASTIPRINĀTĀJS

UDA-1

[Atpakaļ](javascript:history.back();) | [Atpakaļ uz sākumu](#page-0-0)

Jautājumi

#### [Klientu atbalsta t](#page-94-0)[ī](#page-94-0)[mek](#page-94-0)[ļ](#page-94-0)[a vietnes](#page-94-0)

[Nor](#page-94-0)[ā](#page-94-0)[da m](#page-94-0)[ū](#page-94-0)[su klientu atbalsta t](#page-94-0)[ī](#page-94-0)[mek](#page-94-0)[ļ](#page-94-0)[a viet](#page-94-0)[ņ](#page-94-0)[u vietr](#page-94-0)[ā](#page-94-0)[žus URL.](#page-94-0)

[Pāriet uz lapas sākumu](#page-28-1)

4-469-134-11(5)

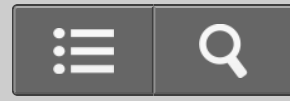

Problēmu novēršana

USB DAC PASTIPRINĀTĀJS

UDA-1

<span id="page-29-0"></span>**2** 

[Atpakaļ](javascript:history.back();) | [Atpakaļ uz sākumu](#page-0-0)

Vispārīgi

[Barošana tiek autom](#page-96-0)[ā](#page-96-0)[tiski izsl](#page-96-0)[ē](#page-96-0)[gta.](#page-96-0)

[T](#page-98-0)[ā](#page-98-0)[lvad](#page-98-0)[ī](#page-98-0)[ba nedarbojas.](#page-98-0)

[Mirgo USB DAC PASTIPRIN](#page-100-0)[Ā](#page-100-0)[T](#page-100-0)[Ā](#page-100-0)[JA priekš](#page-100-0)[ē](#page-100-0)[j](#page-100-0)[ā](#page-100-0) [pane](#page-100-0)[ļ](#page-100-0)[a indikatori.](#page-100-0)

[Ska](#page-102-0)[ņ](#page-102-0)[as ievade no USB DAC PASTIPRIN](#page-102-0)[Ā](#page-102-0)[T](#page-102-0)[Ā](#page-102-0)[JA ligzd](#page-102-0)[ā](#page-102-0)[m LINE IN netiek izvad](#page-102-0)[ī](#page-102-0)[ta](#page-102-0) [ligzd](#page-102-0)[ā](#page-102-0)[s LINE OUT.](#page-102-0)

Pāriet uz lapas sākumu

4-469-134-11(5)

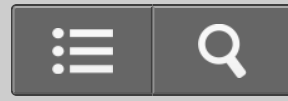

<span id="page-31-0"></span>Problēmu novēršana $\mathbf{P}$ 

USB DAC PASTIPRINĀTĀJS

UDA-1

[Atpakaļ](javascript:history.back();) [Atpakaļ uz sākumu](#page-0-0)

**Skaņa** 

[Nav ska](#page-103-0)[ņ](#page-103-0)[as.](#page-103-0)

[Dzirdama sp](#page-106-0)[ē](#page-106-0)[c](#page-106-0)[ī](#page-106-0)[ga d](#page-106-0)[ū](#page-106-0)[kšana vai troksnis.](#page-106-0)

[Mac dator](#page-108-0)[ā](#page-108-0) [nevar atska](#page-108-0)[ņ](#page-108-0)[ot DSD audio failus.](#page-108-0)

[Dzirdami iesl](#page-109-0)[ē](#page-109-0)[gšanas/izsl](#page-109-0)[ē](#page-109-0)[gšanas paukš](#page-109-0)[ķ](#page-109-0)[i vai troksnis.](#page-109-0)

Pāriet uz lapas sākumu

4-469-134-11(5)

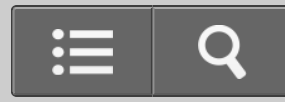

Problēmu novēršana

USB DAC PASTIPRINĀTĀJS

UDA-1

<span id="page-32-1"></span><span id="page-32-0"></span>【?

[Atpakaļ](javascript:history.back();) | [Atpakaļ uz sākumu](#page-0-0)

Ja problēma nav novērsta

#### [Klientu atbalsta t](#page-94-0)[ī](#page-94-0)[mek](#page-94-0)[ļ](#page-94-0)[a vietnes](#page-94-0)

[Nor](#page-94-0)[ā](#page-94-0)[da m](#page-94-0)[ū](#page-94-0)[su klientu atbalsta t](#page-94-0)[ī](#page-94-0)[mek](#page-94-0)[ļ](#page-94-0)[a viet](#page-94-0)[ņ](#page-94-0)[u vietr](#page-94-0)[ā](#page-94-0)[žus URL.](#page-94-0)

[Pāriet uz lapas sākumu](#page-32-1)

4-469-134-11(5)

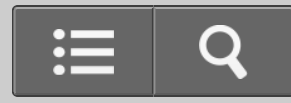

<span id="page-33-0"></span>Kā lietot

USB DAC PASTIPRINĀTĀJS

UDA-1

[Atpakaļ](javascript:history.back();) [Atpakaļ uz sākumu](#page-0-0)

USB DAC PASTIPRINĀTĀJA pamatiezīmes

### **Ērta mūzikas atskaņošana datorā**

Vienkārši izpildiet šajos palīdzības norādījumos iekļauto 1.–4. sagatavošanas darbību, lai datoru savienotu ar USB DAC PASTIPRINĀTĀJU. Tad būsit gatavs baudīt mūziku datorā.

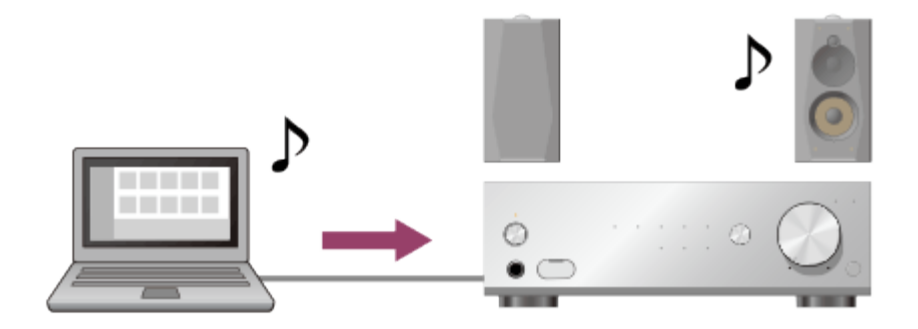

### **Augstākās kvalitātes skaņas atskaņošana**

USB DAC PASTIPRINĀTĀJS var atskaņot augstas izšķirtspējas audio failus, piemēram, PCM 192 kHz/32 bitu un DSD (Direct Stream Digital) audio failus.

Turklāt USB DAC PASTIPRINĀTĀJS nodrošina dabiskāku un plašāku skaņu saspiestā audio failiem, piemēram, MP3 failiem, atjaunojot augstas frekvences skaņu un gandrīz nemanāmās skaņas pakāpeniskās pavājināšanās laikā, kas parasti zūd saspiešanas dēļ.

<span id="page-34-0"></span>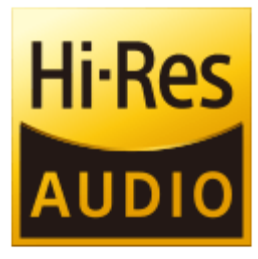

### **Mūzikas atskaņošana viedtālrunī vai Walkman ierīcē, kas atbalsta augstas izšķirtspējas audio**

USB DAC PASTIPRINĀTĀJS atbalsta arī audio failu formātus, kas domāti Android ierīcēm un viedtālruņiem, piemēram, iPhone, vai Walkman ierīcēm, kuras atbalsta augstas izšķirtspējas audio.

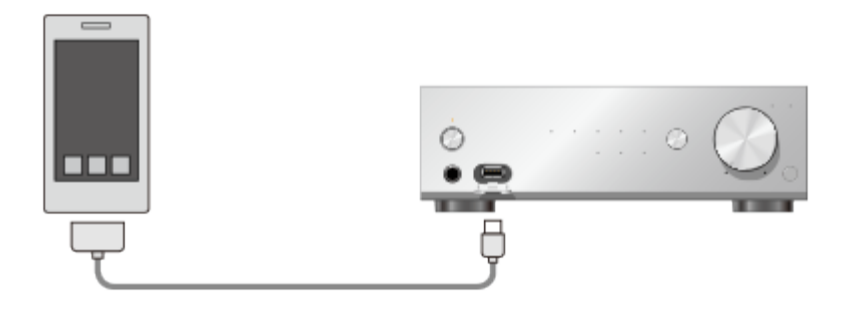

[Pāriet uz lapas sākumu](#page-34-0)

4-469-134-11(5)

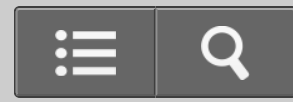

<span id="page-35-0"></span>Kā lietot

USB DAC PASTIPRINĀTĀJS

UDA-1

[Atpakaļ](javascript:history.back();) [Atpakaļ uz sākumu](#page-0-0)

Sistēmas prasības datoriem, kas savienoti ar USB DAC PASTIPRINĀTĀJU

Lai, izmantojot USB DAC PASTIPRINĀTĀJU, izvadītu skaņu, kas tiek atskaņota datorā, lejupielādējiet nepieciešamo draiveri un instalējiet to datorā.

#### **Piezīme**

Ja izmantojat Mac OS X un vēlaties atskaņot DSD audio failus, ir jāinstalē nepieciešamais draiveris.(\*)

Lai atskaņotu tikai PCM audio failus, draiveris nav nepieciešams.

\* Lai atskaņotu DSD audio failus (DSD parastā atskaņošana), nepieciešama arī programma Hi-Res Audio Player (1.1.0 vai jaunāka versija).

### **Operētājsistēma**

- Windows 8.1 (32/64 bitu)
- Windows 8 (32/64 bitu)
- Windows 7 (SP1, 32/64 bitu)
- Windows Vista (SP2, 32/64 bitu)
- Mac OS X v10.7, 10.8, 10.9, 10.10

### **Ierīce**

USB ports (saderīgs ar USB 2.0)
#### **Piezīme**

- Vienai no šīm norādītajām operētājsistēmām ir jābūt instalētai pēc noklusējuma. Jauninātas operētājsistēmas un vairāksāknēšanas vides netiek atbalstītas.
- Negarantējam darbību visos datoros pat tad, ja tie atbilst norādītajām sistēmas prasībām. Turklāt tālāk norādītās sistēmas netiek atbalstītas:
	- Personiski konstruēti datori un operētājsistēmas
	- Jauninātas operētājsistēmas
	- Vairāksāknēšanas vides
	- Vairāku monitoru vides

Pāriet uz lapas sākumu

#### Saistīta tēma

• [Hi-Res Audio Player](#page-39-0)

### Pāriet uz lapas sākumu

4-469-134-11(5)

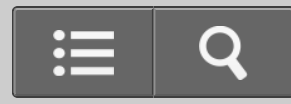

Kā lietot

USB DAC PASTIPRINĀTĀJS

UDA-1

[Atpakaļ](javascript:history.back();) [Atpakaļ uz sākumu](#page-0-0)

USB DAC PASTIPRINĀTĀJA draiveris

Datorā instalējiet nepieciešamo draiveri, tad, izmantojot USB DAC PASTIPRINĀTĀJU, varēsit izvadīt skaņu, kas tiek atskaņota datorā.

#### **Piezīme**

Ja izmantojat Mac OS X un vēlaties atskaņot DSD audio failus, ir jāinstalē nepieciešamais draiveris.(\*)

Lai atskaņotu tikai PCM audio failus, draiveris nav nepieciešams.

\* Lai atskaņotu DSD audio failus (DSD parastā atskaņošana), nepieciešama arī programma Hi-Res Audio Player (1.1.0 vai jaunāka versija).

### **Nepieciešamā draivera lejupielāde**

Lejupielādējiet draiveri no šīm tīmekļa vietnēm: ASV un Kanādas modeļiem: <http://esupport.sony.com/swu/8757> Eiropas modeļiem: [www.sony.eu/support](http://www.sony.eu/support)

[Pāriet uz lapas sākumu](#page-38-0)

- <span id="page-38-0"></span>[Sist](#page-35-0)[ē](#page-35-0)[mas pras](#page-35-0)[ī](#page-35-0)[bas datoriem, kas savienoti ar USB DAC PASTIPRIN](#page-35-0)[Ā](#page-35-0)[T](#page-35-0)[Ā](#page-35-0)[JU](#page-35-0)
- 4. [darb](#page-50-0)[ī](#page-50-0)[ba. Draivera instal](#page-50-0)[ē](#page-50-0)[šana dator](#page-50-0)[ā](#page-50-0)
- [Hi-Res Audio Player](#page-39-0)

[Pāriet uz lapas sākumu](#page-38-0)

4-469-134-11(5)

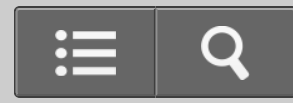

<span id="page-39-0"></span>Kā lietot

USB DAC PASTIPRINĀTĀJS

UDA-1

[Atpakaļ](javascript:history.back();) [Atpakaļ uz sākumu](#page-0-0)

Hi-Res Audio Player

Hi-Res Audio Player ir atskaņotāja programmatūra, kas ļauj atskaņot augstākās kvalitātes audio failus ar vienkāršu darbību. Varat atskaņot augstas izšķirtspējas audio failus, piemēram, DSD failus, kas iegādāti mūzikas izplatīšanas tīmekļa vietnēs un citur, vienkārši savienojot USB DAC PASTIPRINĀTĀJU ar datoru un veicot vienkāršus programmatūras iestatījumus.

## **Programmas Hi-Res Audio Player lejupielāde**

Lejupielādējiet programmu Hi-Res Audio Player no šīm tīmekļa vietnēm: ASV un Kanādas modeļiem: <http://esupport.sony.com/swu/8810> Eiropas modeļiem: [www.sony.eu/support](http://www.sony.eu/support)

#### **Padoms**

• Izmantojot MediaGo, varat atskaņot arī citus audio failus, kas nav augstas izšķirtspējas audio faili.

[Pāriet uz lapas sākumu](#page-40-0)

<span id="page-40-0"></span> $4 - 469 - 134 - 11(5)$ 

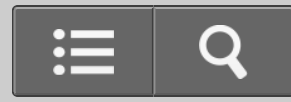

Kā lietot

USB DAC PASTIPRINĀTĀJS

UDA-1

[Atpakaļ](javascript:history.back();) [Atpakaļ uz sākumu](#page-0-0)

Kas jādara, pirms sākat lietot USB DAC PASTIPRINĀTĀJU

Pēc USB DAC PASTIPRINĀTĀJA iegādes, pirms sākat klausīties mūziku, ir jāpievieno visas ārējās iekārtas un datorā jāinstalē nepieciešamais draiveris.

- 1. 1. [darb](#page-43-0)[ī](#page-43-0)[ba. Ska](#page-43-0)[ļ](#page-43-0)[ru](#page-43-0)[ņ](#page-43-0)[u pievienošana](#page-43-0)
- 2. 2. [darb](#page-46-0)[ī](#page-46-0)[ba. Savienošana ar datoru](#page-46-0)
- 3. 3. [darb](#page-48-0)[ī](#page-48-0)[ba. USB DAC PASTIPRIN](#page-48-0)[Ā](#page-48-0)[T](#page-48-0)[Ā](#page-48-0)[JA iesl](#page-48-0)[ē](#page-48-0)[gšana](#page-48-0) Kad esat izveidojis visus savienojumus ar citām ierīcēm, ieslēdziet USB DAC PASTIPRINĀTĀJU.
- 4. 4. [darb](#page-50-0)[ī](#page-50-0)[ba. Draivera instal](#page-50-0)[ē](#page-50-0)[šana dator](#page-50-0)[ā](#page-50-0) Datorā instalējiet nepieciešamo draiveri, tad, izmantojot USB DAC PASTIPRINĀTĀJU, varēsit izvadīt skaņu, kas tiek atskaņota datorā.
- 5. [M](#page-72-0)[ū](#page-72-0)[zikas baud](#page-72-0)[ī](#page-72-0)[šana](#page-72-0)

Atskaņojiet datorā saglabātos mūzikas failus.

#### <span id="page-42-0"></span> $4 - 469 - 134 - 11(5)$

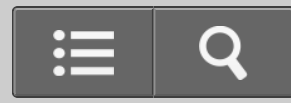

<span id="page-43-0"></span>**R** Kā lietot

USB DAC PASTIPRINĀTĀJS

UDA-1

[Atpakaļ](javascript:history.back();) [Atpakaļ uz sākumu](#page-0-0)

1. darbība. Skaļruņu pievienošana

Savienojiet skaļruņus ar USB DAC PASTIPRINĀTĀJU, pēc tam pievienojiet komplektācijā iekļauto maiņstrāvas barošanas vadu (elektroenerģijas tīkla pievadu).

### **Piezīme**

- Pārliecinieties, vai USB DAC PASTIPRINĀTĀJA maiņstrāvas barošanas vads (elektroenerģijas tīkla pievads) ir atvienots, kad pievienojat jebkuru citu vadu.
	- 1. Savienojiet skaļruņus ar USB DAC PASTIPRINĀTĀJA aizmugures paneļa spailēm SPEAKERS, kā parādīts nākamajā attēlā.

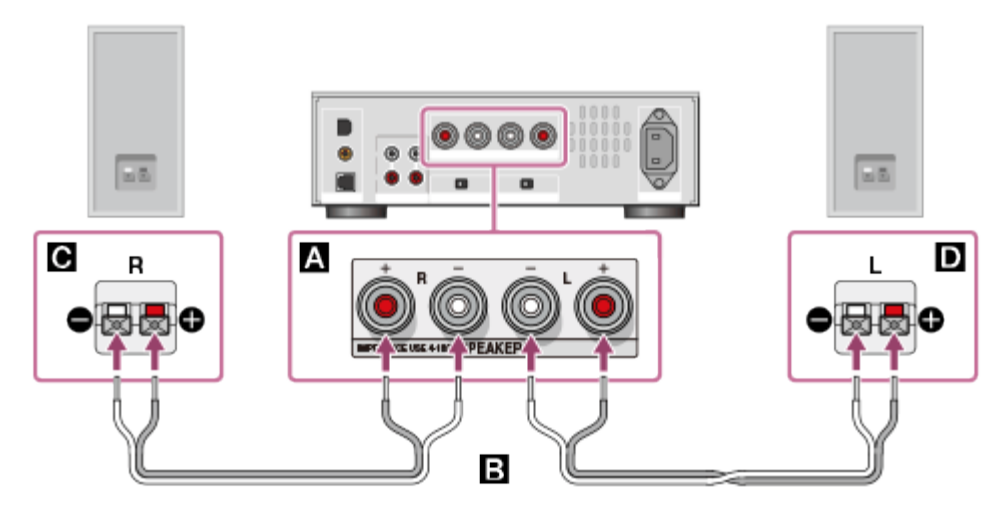

**A: Spailes SPEAKERS** 

: Skaļruņu vadi (neietilpst komplektācijā)

**a**: Skaļrunis (R) Skaļrunis (L)

2. USB DAC PASTIPRINĀTĀJA kontaktligzdai AC IN kārtīgi pievienojiet komplektācijā iekļauto maiņstrāvas barošanas vadu (elektroenerģijas tīkla pievadu), pēc tam kontaktdakšu pievienojiet sienas rozetei (elektroenerģijas tīklam).

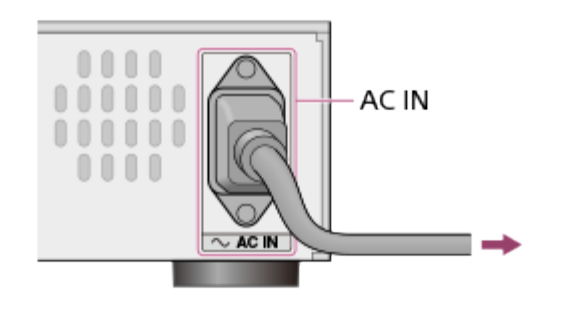

#### **Piezīme**

Pārslēdziet slēdzi EQUALIZER stāvoklī BYPASS, ja izmantojat skaļruņus, kas nav ieteicamie skaļruņi SS-HA3 (neietilpst komplektācijā).

[Pāriet uz lapas sākumu](#page-45-0)

#### Saistīta tēma

- · [Izl](#page-76-0)[ī](#page-76-0)[dzin](#page-76-0)[ā](#page-76-0)[t](#page-76-0)ā[ja iestat](#page-76-0)ī[šana](#page-76-0)
- 2. [darb](#page-46-0)[ī](#page-46-0)[ba. Savienošana ar datoru](#page-46-0)
- 3. [darb](#page-48-0)[ī](#page-48-0)[ba. USB DAC PASTIPRIN](#page-48-0)[Ā](#page-48-0)[T](#page-48-0)[Ā](#page-48-0)[JA iesl](#page-48-0)[ē](#page-48-0)[gšana](#page-48-0)
- 4. [darb](#page-50-0)[ī](#page-50-0)[ba. Draivera instal](#page-50-0)[ē](#page-50-0)[šana dator](#page-50-0)[ā](#page-50-0)

[Pāriet uz lapas sākumu](#page-45-0)

<span id="page-45-0"></span>4-469-134-11(5)

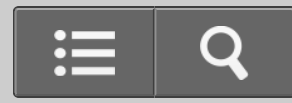

<span id="page-46-0"></span>Kā lietot

USB DAC PASTIPRINĀTĀJS

UDA-1

[Atpakaļ](javascript:history.back();) [Atpakaļ uz sākumu](#page-0-0)

2. darbība. Savienošana ar datoru

Savienojiet datora USB portu ar  $\Leftarrow$  (USB) portu USB DAC PASTIPRINĀTĀJA aizmugures panelī, izmantojot USB kabeli (ietilpst komplektācijā), pēc tam startējiet datoru.

#### **Piezīme**

- Pievienojot USB kabeli, pārliecinieties, vai USB DAC PASTIPRINĀTĀJS ir izslēgts.
- Ja tiek ievadīts neatbalstīta formāta signāls, mirgo indikators USB REAR. Ievadot šādu signālu, iespējams troksnis vai pat skaļruņu vai austiņu sabojāšana, ja notiek skaļa atskaņošana.

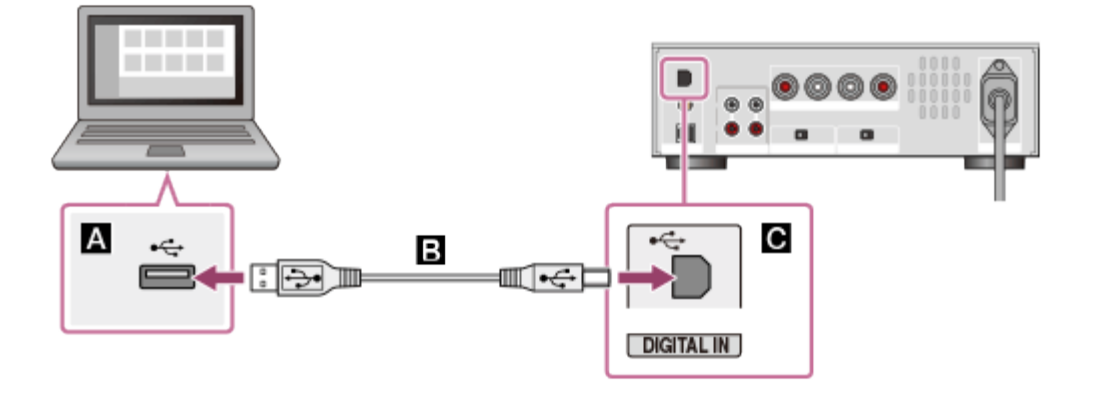

- **A:** Datora USB ports
- : USB kabelis (ietilpst komplektācijā)
- $\blacksquare$ : USB DAC PASTIPRINĀTĀJA  $\leftarrow$  (USB) ports

#### <span id="page-47-0"></span>Saistīta tēma

- 1. [darb](#page-43-0)[ī](#page-43-0)[ba. Ska](#page-43-0)[ļ](#page-43-0)[ru](#page-43-0)[ņ](#page-43-0)[u pievienošana](#page-43-0)
- 3. [darb](#page-48-0)[ī](#page-48-0)[ba. USB DAC PASTIPRIN](#page-48-0)[Ā](#page-48-0)[T](#page-48-0)[Ā](#page-48-0)[JA iesl](#page-48-0)[ē](#page-48-0)[gšana](#page-48-0)
- 4. [darb](#page-50-0)[ī](#page-50-0)[ba. Draivera instal](#page-50-0)[ē](#page-50-0)[šana dator](#page-50-0)[ā](#page-50-0)

### [Pāriet uz lapas sākumu](#page-47-0)

4-469-134-11(5)

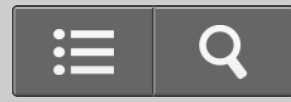

<span id="page-48-0"></span>**n** Kā lietot

USB DAC PASTIPRINĀTĀJS

UDA-1

[Atpakaļ](javascript:history.back();) | [Atpakaļ uz sākumu](#page-0-0)

3. darbība. USB DAC PASTIPRINĀTĀJA ieslēgšana

Kad esat izveidojis visus savienojumus ar citām ierīcēm, ieslēdziet USB DAC PASTIPRINĀTĀJU.

1. Nospiediet pogu  $I/\psi$ , lai ieslēgtu USB DAC PASTIPRINĀTĀJU.

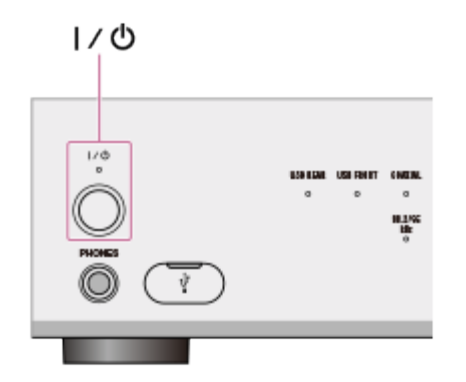

Indikators  $I/\psi$  iedegas zaļā krāsā.

[Pāriet uz lapas sākumu](#page-49-0)

- <span id="page-49-0"></span>1. [darb](#page-43-0)[ī](#page-43-0)[ba. Ska](#page-43-0)[ļ](#page-43-0)[ru](#page-43-0)[ņ](#page-43-0)[u pievienošana](#page-43-0)
- 2. [darb](#page-46-0)[ī](#page-46-0)[ba. Savienošana ar datoru](#page-46-0)
- 4. [darb](#page-50-0)[ī](#page-50-0)[ba. Draivera instal](#page-50-0)[ē](#page-50-0)[šana dator](#page-50-0)[ā](#page-50-0)

### [Pāriet uz lapas sākumu](#page-49-0)

4-469-134-11(5)

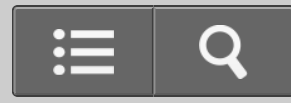

<span id="page-50-0"></span>Kā lietot

USB DAC PASTIPRINĀTĀJS

UDA-1

[Atpakaļ](javascript:history.back();) [Atpakaļ uz sākumu](#page-0-0)

4. darbība. Draivera instalēšana datorā

Vispirms datorā instalējiet nepieciešamo draiveri, pēc tam, izmantojot USB DAC PASTIPRINĀTĀJU, varēsit izvadīt skaņu, kas tiek atskaņota datorā. Ar USB kabeļa (ietilpst komplektācijā) palīdzību savienojot datoru ar USB DAC PASTIPRINĀTĀJA aizmugures panelī esošo  $\leftarrow$  (USB) portu un ar mūzikas atskaņotāja programmatūras, kuru pašlaik izmantojat, palīdzību atskaņojot dažādus datorā saglabātus skaņas failus, varat atskaņot un izbaudīt augstas kvalitātes skaņu.

- 1. Lejupielādējiet nepieciešamo draiveri no šīm tīmekļa vietnēm: ASV un Kanādas modeļiem: <http://esupport.sony.com/swu/8757> Eiropas modeļiem: [www.sony.eu/support](http://www.sony.eu/support)
- 2. Datorā instalējiet nepieciešamo draiveri. Instalējiet draiveri, izpildot norādījumus, kas sniegti iepriekš norādītajās lejupielādes tīmekļa vietnēs.

#### **Piezīme**

• Instalējot draiveri, neatvienojiet USB kabeli un neizslēdziet USB DAC

### <span id="page-51-0"></span>PASTIPRINĀTĀJU.

[Pāriet uz lapas sākumu](#page-51-0)

Saistīta tēma [Sist](#page-35-0)[ē](#page-35-0)[mas pras](#page-35-0)[ī](#page-35-0)[bas datoriem, kas savienoti ar USB DAC PASTIPRIN](#page-35-0)[Ā](#page-35-0)[T](#page-35-0)[Ā](#page-35-0)[JU](#page-35-0) 1. [darb](#page-43-0)[ī](#page-43-0)[ba. Ska](#page-43-0)[ļ](#page-43-0)[ru](#page-43-0)[ņ](#page-43-0)[u pievienošana](#page-43-0) 2. [darb](#page-46-0)[ī](#page-46-0)[ba. Savienošana ar datoru](#page-46-0) 3. [darb](#page-48-0)[ī](#page-48-0)[ba. USB DAC PASTIPRIN](#page-48-0)[Ā](#page-48-0)[T](#page-48-0)[Ā](#page-48-0)[JA iesl](#page-48-0)[ē](#page-48-0)[gšana](#page-48-0)

[Pāriet uz lapas sākumu](#page-51-0)

4-469-134-11(5)

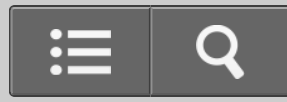

<span id="page-52-0"></span>**n** Kā lietot

USB DAC PASTIPRINĀTĀJS

UDA-1

[Atpakaļ](javascript:history.back();) | [Atpakaļ uz sākumu](#page-0-0)

Komplektācijā iekļautie piederumi

Pamatiekārta (1) Maiņstrāvas barošanas vads (elektroenerģijas tīkla pievads; 1) Tālvadības pults (1) USB kabelis (1) Ātrās sākšanas norādījumi (1) Uzziņu rokasgrāmata (1)

[Pāriet uz lapas sākumu](#page-52-0)

4-469-134-11(5)

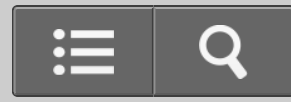

Kā lietot

USB DAC PASTIPRINĀTĀJS

UDA-1

[Atpakaļ](javascript:history.back();) | [Atpakaļ uz sākumu](#page-0-0)

Tālvadības pults sagatavošana

Pirms pirmās tālvadības pults izmantošanas reizes noteikti noņemiet izolācijas plēvi. Tālvadības pults baterija ir ievietota rūpnīcā.

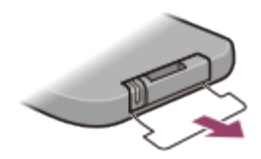

### **Litija baterijas nomaiņa**

Izlādējoties baterijai, samazinās tālvadības pults darbības attālums. Nomainiet pults bateriju pret jaunu, veicot tālāk norādītās darbības.

1. Izņemiet baterijas ietvaru, kā parādīts tālāk.

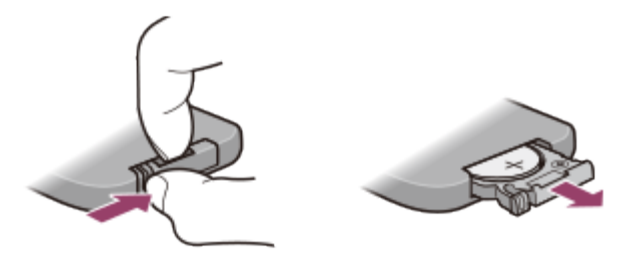

2. Nomainiet litija bateriju CR2025 pret jaunu, ievietojot to ar + pusi uz augšu.

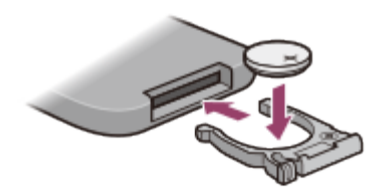

3. Ievietojiet baterijas ietvaru atpakaļ savā vietā.

#### **Piezīme**

- Litija bateriju glabājiet bērniem nepieejamā vietā.
- Ja baterija tiek norīta, nekavējoties sazinieties ar ārstu.

Pāriet uz lapas sākumu

4-469-134-11(5)

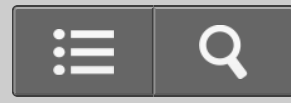

Kā lietot

USB DAC PASTIPRINĀTĀJS

UDA-1

[Atpakaļ](javascript:history.back();) [Atpakaļ uz sākumu](#page-0-0)

Gaidstāves režīms

Ja USB DAC PASTIPRINĀTĀJA aizmugures panelī esošo slēdzi AUTO STANDBY pārslēdzat stāvoklī ON, tad, ja 20 minūtes nelietojat USB DAC PASTIPRINĀTĀJU vai USB DAC PASTIPRINĀTĀJĀ nav digitālā signāla ievades, iekārta automātiski tiek izslēgta un pāriet gaidstāves režīmā, lai samazinātu enerģijas patēriņu.

Pirms USB DAC PASTIPRINĀTĀJS pārslēdzas gaidstāves režīmā, 1 minūti mirgo indikators  $\mathbf{I}/\mathbf{U}$ , un pēc tam tas nodziest.

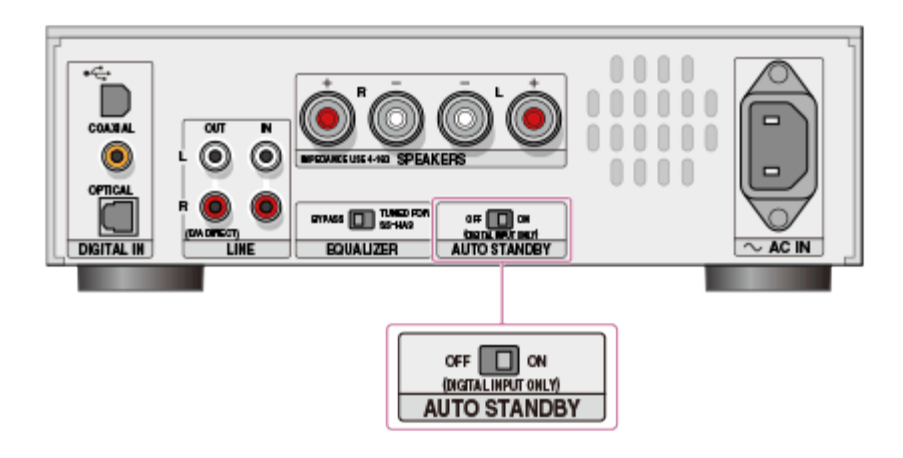

#### **Piezīme**

- Ja tiek izvadīts ļoti īss audio signāls, kas ilgst tikai dažas sekundes, šī skaņa var netikt uzskatīta par audio ievadi un USB DAC PASTIPRINĀTĀJS var pārslēgties gaidstāves režīmā.
- Pat tad, ja digitālais audio netiek ievadīts, USB DAC PASTIPRINĀTĀJS var

<span id="page-56-0"></span>nepārslēgties gaidstāves režīmā citu pievienot ierīču darbības vai kabeļu pievienošanas/atvienošanas dēļ.

**Padoms**

Ja USB DAC PASTIPRINĀTĀJS ir gaidstāves režīmā, USB DAC PASTIPRINĀTĀJU varat startēt, tikai nospiežot tālvadības pults vai iekārtas pogu  $\mathsf{I}/\mathsf{U}$ .

[Pāriet uz lapas sākumu](#page-56-0)

4-469-134-11(5)

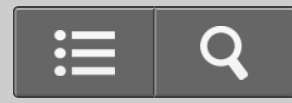

**N** Kā lietot

USB DAC PASTIPRINĀTĀJS

UDA-1

[Atpakaļ](javascript:history.back();) [Atpakaļ uz sākumu](#page-0-0)

Skaļruņu pievienošana

Savienojiet skaļruņus ar USB DAC PASTIPRINĀTĀJU, pēc tam pievienojiet komplektācijā iekļauto maiņstrāvas barošanas vadu (elektroenerģijas tīkla pievadu).

### **Piezīme**

- Pārliecinieties, vai USB DAC PASTIPRINĀTĀJA maiņstrāvas barošanas vads (elektroenerģijas tīkla pievads) ir atvienots, kad pievienojat jebkuru citu vadu.
	- 1. Savienojiet skaļruņus ar USB DAC PASTIPRINĀTĀJA aizmugures paneļa spailēm SPEAKERS, kā parādīts nākamajā attēlā.

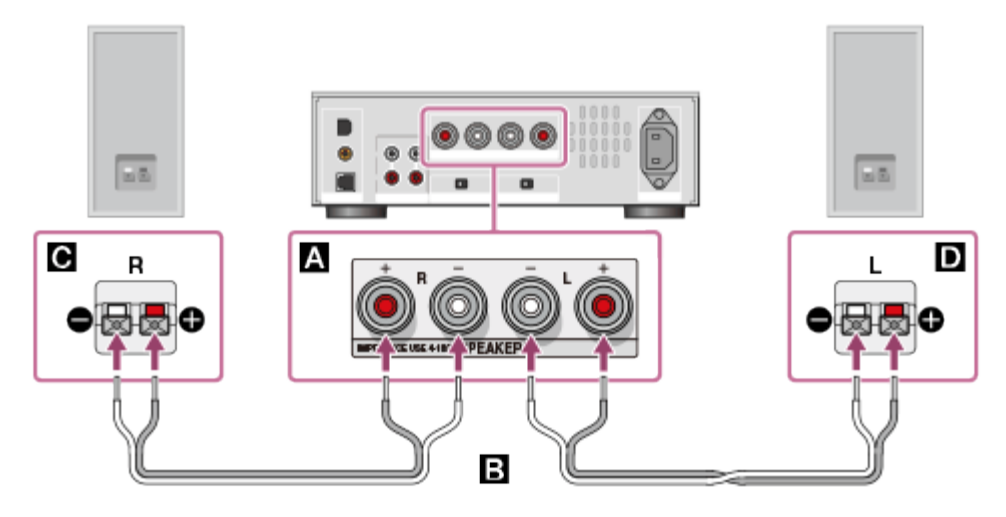

**A: Spailes SPEAKERS** 

: Skaļruņu vadi (neietilpst komplektācijā)

**a**: Skaļrunis (R) Skaļrunis (L)

2. USB DAC PASTIPRINĀTĀJA kontaktligzdai AC IN kārtīgi pievienojiet komplektācijā iekļauto maiņstrāvas barošanas vadu (elektroenerģijas tīkla pievadu), pēc tam kontaktdakšu pievienojiet sienas rozetei (elektroenerģijas tīklam).

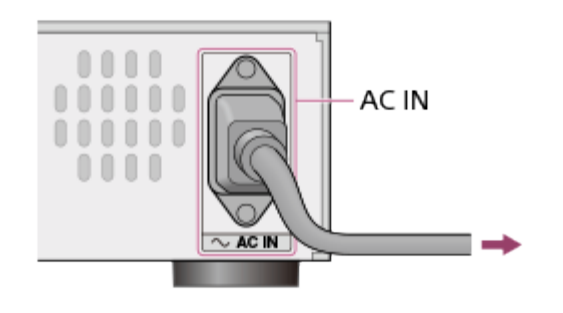

#### **Piezīme**

Pārslēdziet slēdzi EQUALIZER stāvoklī BYPASS, ja izmantojat skaļruņus, kas nav ieteicamie skaļruņi SS-HA3 (neietilpst komplektācijā).

Pāriet uz lapas sākumu

Saistīta tēma

· [Izl](#page-76-0)[ī](#page-76-0)[dzin](#page-76-0)[ā](#page-76-0)[t](#page-76-0)ā[ja iestat](#page-76-0)ī[šana](#page-76-0)

Pāriet uz lapas sākumu

4-469-134-11(5)

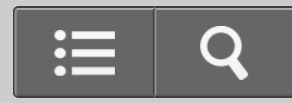

Kā lietot

USB DAC PASTIPRINĀTĀJS

UDA-1

[Atpakaļ](javascript:history.back();) [Atpakaļ uz sākumu](#page-0-0)

Savienošana ar datoru

Savienojiet datora USB portu ar  $\Leftarrow$  (USB) portu USB DAC PASTIPRINĀTĀJA aizmugures panelī, izmantojot USB kabeli (ietilpst komplektācijā), pēc tam startējiet datoru.

#### **Piezīme**

- Pievienojot USB kabeli, pārliecinieties, vai USB DAC PASTIPRINĀTĀJS ir izslēgts.
- Ja tiek ievadīts neatbalstīta formāta signāls, mirgo indikators USB REAR. Ievadot šādu signālu, iespējams troksnis vai pat skaļruņu vai austiņu sabojāšana, ja notiek skaļa atskaņošana.

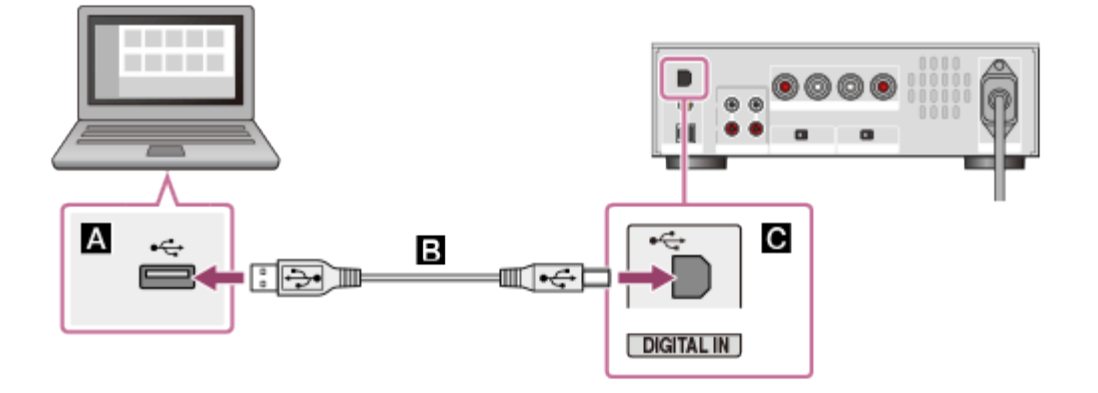

- **A:** Datora USB ports
- : USB kabelis (ietilpst komplektācijā)
- $\blacksquare$ : USB DAC PASTIPRINĀTĀJA  $\leftarrow$  (USB) ports

<span id="page-60-0"></span>4-469-134-11(5)

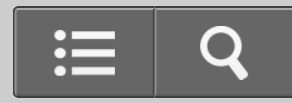

Kā lietot

USB DAC PASTIPRINĀTĀJS

UDA-1

[Atpakaļ](javascript:history.back();) [Atpakaļ uz sākumu](#page-0-0)

Savienošana ar viedtālruni

Varat savienot Android ierīci vai iPhone ar  $\psi$  (USB) portu USB DAC PASTIPRINĀTĀJA aizmugures panelī, izmantojot USB kabeli (neietilpst komplektācijā), un ar skaļruņiem vai austiņām izbaudīt atskaņošanu no atbilstošās ierīces. Lai iegūtu detalizētu informāciju par ierīcēm, kas ir saderīgas ar šo funkciju, skatiet sadaļu ["Atbalst](#page-88-0)[ī](#page-88-0)[t](#page-88-0)[ā](#page-88-0)[s ier](#page-88-0)[ī](#page-88-0)[ces"](#page-88-0).

### **Piezīme**

- Ja pievienojat ierīci, kas nav saderīga ar šo funkciju, reti mirgo indikators USB FRONT. Atvienojiet ierīci.
- Ja USB DAC PASTIPRINĀTĀJA  $\psi$  (USB) portā notiek neatbilstošas stāvas ievade, bieži mirgo indikators USB FRONT. Pārliecinieties, vai nav kādas problēmas ar pievienoto ierīci.
- Mūzikas failus, kas saglabāti USB zibatmiņā vai tamlīdzīgā ierīcē, nevar atskaņot.

### **Padoms**

- Ja ierīce ir pievienota USB DAC PASTIPRINĀTĀJAM un USB DAC PASTIPRINĀTĀJS ir ieslēgts, tiek veikta šīs ierīces uzlāde.
- Ja ierīcei, kas netiek atbalstīta, ir austiņu izejas ligzda, iespējams, varēsit atskaņot mūzikas failus, savienojot ierīces austiņu izejas ligzdu ar USB DAC PASTIPRINĀTĀJA ligzdām LINE IN. Detalizētu informāciju, kā ierīci savienot ar USB DAC PASTIPRINĀTĀJU, skatiet sadaļas ["Citu atska](#page-65-0)[ņ](#page-65-0)[ošanas iek](#page-65-0)[ā](#page-65-0)[rtu pievienošana"](#page-65-0) apakšsadaļā "Savienojot ar ligzdām LINE IN".

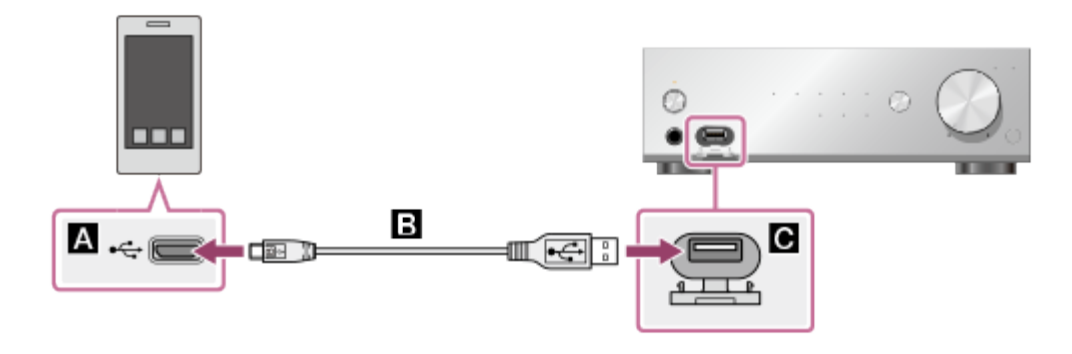

- : Viedtālruņa USB ports
- : USB kabelis (neietilpst komplektācijā)
- **G**: USB DAC PASTIPRINĀTĀJA  $\psi$  (USB) ports

Pāriet uz lapas sākumu

Saistīta tēma

[Atbalst](#page-88-0)[ī](#page-88-0)[t](#page-88-0)[ā](#page-88-0)[s ier](#page-88-0)[ī](#page-88-0)[ces](#page-88-0)

Pāriet uz lapas sākumu

4-469-134-11(5)

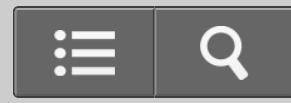

Kā lietot

USB DAC PASTIPRINĀTĀJS

UDA-1

[Atpakaļ](javascript:history.back();) [Atpakaļ uz sākumu](#page-0-0)

Savienošana ar Walkman ierīci, kas atbalsta augstas izšķirtspējas audio

Varat baudīt augstas izšķirtspējas audio avotu atskaņošanu no Walkman ierīces, kas atbalsta augstas izšķirtspējas audio.

Walkman ierīci, kas atbalsta augstas izšķirtspējas audio, savienojiet ar USB DAC PASTIPRINĀTĀJA aizmugures panelī esošo  $\leftarrow$  (USB) portu, izmantojot augstas izšķirtspējas audio USB adaptera WM-PORT kabeli (WMC-NWH10, neietilpst komplektācijā), un izvadiet augstas izšķirtspējas saturu digitāli.

### **Piezīme**

- Augstas izšķirtspējas audio USB adaptera WM-PORT kabelis (WMC-NWH10, neietilpst komplektācijā) dažās valstīs vai reģionos netiek pārdots. Bez šī kabeļa nevarat baudīt augstas izšķirtspējas audio atskaņošanu no savas Walkman ierīces.
- Walkman ierīces, kas neatbalsta augstas izšķirtspējas audio, netiek atbalstītas.
- Walkman ierīci pievienojot USB DAC PASTIPRINĀTĀJAM, tā netiek uzlādēta.
- Ar USB DAC PASTIPRINĀTĀJU savienotās Walkman ierīces atskaņošanas ilgums būs īsāks nekā tad, ja ierīce nebūtu pievienota.

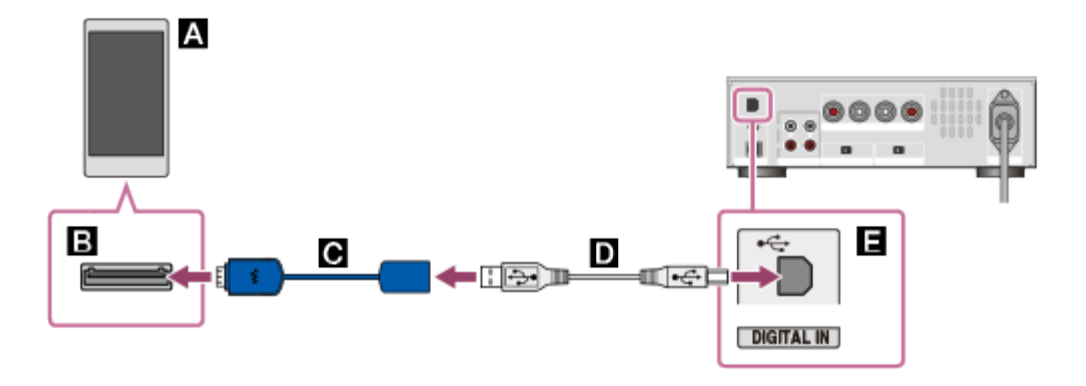

: Walkman ierīce, kas atbalsta augstas izšķirtspējas audio

**B**: WM-PORT (22 kontakti)

: Augstas izšķirtspējas audio USB adaptera WM-PORT kabelis (WMC-NWH10,

neietilpst komplektācijā)

: USB kabelis (ietilpst komplektācijā)

**E**: USB DAC PASTIPRINĀTĀJA « (USB) ports

Pāriet uz lapas sākumu

4-469-134-11(5)

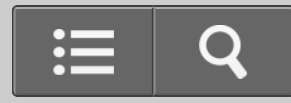

<span id="page-65-0"></span>Kā lietot

USB DAC PASTIPRINĀTĀJS

UDA-1

[Atpakaļ](javascript:history.back();) [Atpakaļ uz sākumu](#page-0-0)

Citu atskaņošanas iekārtu pievienošana

Varat savienot citu atskaņošanas iekārtu, piemēram, Super Audio CD atskaņotāju, ar USB DAC PASTIPRINĀTĀJU un ar USB DAC PASTIPRINĀTĀJA skaļruņiem vai austiņām izbaudīt atskaņošanu no atbilstošās iekārtas.

#### **Piezīme**

- Pārliecinieties, vai USB DAC PASTIPRINĀTĀJA maiņstrāvas barošanas vads (elektroenerģijas tīkla pievads) ir atvienots, kad pievienojat jebkuru citu vadu.
- Ja signāls tiek ievadīts, izmantojot ligzdu COAXIAL vai OPTICAL, var atskaņot tikai LPCM 2 kanālu audio formātu. Atskaņojot citu formātu, iespējams troksnis vai pat skaļruņu vai austiņu sabojāšana, ja notiek skaļa atskaņošana. Ja tiek ievadīts neatbalstīta formāta signāls, mirgo ieejas COAXIAL vai OPTICAL indikators.

Savienojiet citu audio atskaņotāju ar ligzdu COAXIAL, ligzdu OPTICAL vai ligzdām LINE IN USB DAC PASTIPRINĀTĀJA aizmugures panelī.

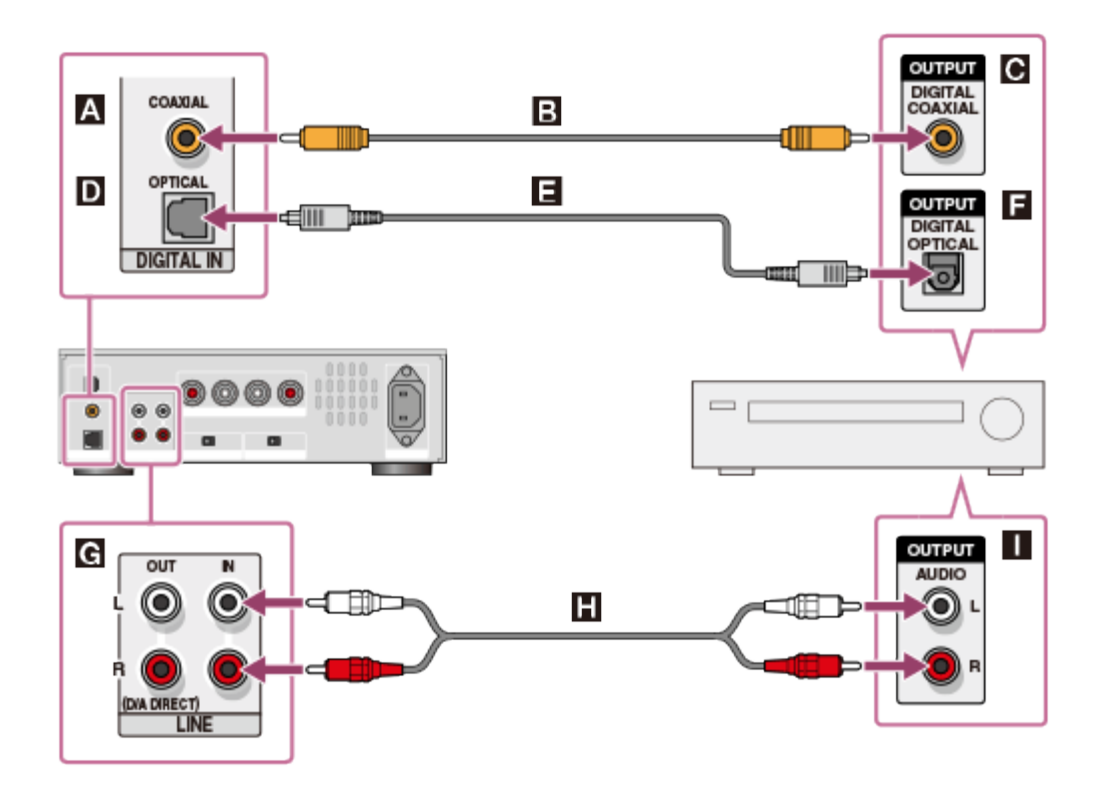

### **Savienojot ar ligzdu COAXIAL**

- **A: USB DAC PASTIPRINĀTĀJA ligzda COAXIAL**
- : Koaksiālais digitālais kabelis (neietilpst komplektācijā)
- : Citas iekārtas koaksiālās digitālās izvades ligzda

## **Savienojot ar ligzdu OPTICAL**

- **D**: USB DAC PASTIPRINĀTĀJA ligzda OPTICAL
- : Optiskais digitālais kabelis (neietilpst komplektācijā)
- : Citas iekārtas optiskās digitālās izvades ligzda

## **Savienojot ar ligzdām LINE IN**

- : USB DAC PASTIPRINĀTĀJA ligzdas LINE IN
- : Audio vads (neietilpst komplektācijā)
- : Citas iekārtas analogās digitālās izvades ligzda

### [Pāriet uz lapas sākumu](#page-67-0)

4-469-134-11(5)

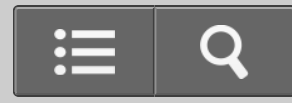

Kā lietot

USB DAC PASTIPRINĀTĀJS

UDA-1

[Atpakaļ](javascript:history.back();) | [Atpakaļ uz sākumu](#page-0-0)

Austiņu pievienošana

USB DAC PASTIPRINĀTĀJA priekšējā paneļa ligzdai PHONES varat pievienot austiņas.

**Piezīme**

Ja ir pievienotas austiņas, ar skaļruņiem skaņa netiek izvadīta.

Pievienojiet austiņas USB DAC PASTIPRINĀTĀJA priekšējā paneļa ligzdai PHONES, kā parādīts tālāk.

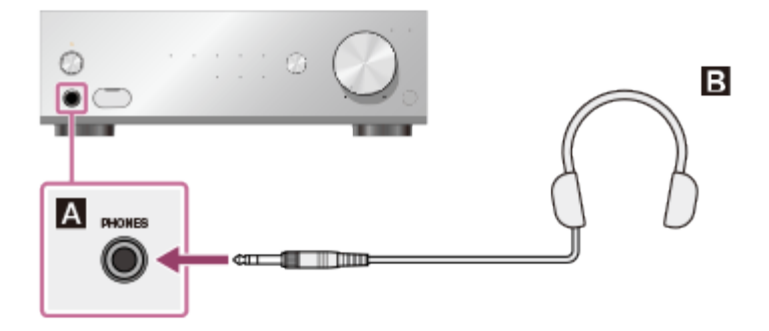

**A: USB DAC PASTIPRINĀTĀJA ligzda PHONES** 

**B**: Austiņas

[Pāriet uz lapas sākumu](#page-69-0)

<span id="page-69-0"></span> $4 - 469 - 134 - 11(5)$ 

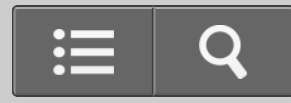

Kā lietot

USB DAC PASTIPRINĀTĀJS

UDA-1

[Atpakaļ](javascript:history.back();) [Atpakaļ uz sākumu](#page-0-0)

Saderīgie audio formāti

Tas, kurus audio formātus USB DAC PASTIPRINĀTĀJS spēj atkodēt, ir atkarīgs no pievienotās iekārtas digitālās audio ievades ligzdas.

USB DAC PASTIPRINĀTĀJS atbalsta tālāk norādītos audio formātus.

### **USB REAR (ligzda USB-B)**

PCM (iztveršanas frekvence: 44,1/48/88,2/96/176,4/192 kHz, datu bitu garums: 16/24/32 biti) DSD (2,8/5,6 MHz)

### **USB FRONT (ligzda USB-A)**

PCM (iztveršanas frekvence: 32/44,1/48 kHz, datu bitu garums: 16 biti)

### **Ligzda COAXIAL**

PCM (iztveršanas frekvence: 32/44,1/48/88,2/96/176,4/192 kHz, datu bitu garums: 16/24 biti)

### **Ligzda OPTICAL**

PCM (iztveršanas frekvence: 32/44,1/48/88,2/96 kHz, datu bitu garums: 16/24 biti)

Pāriet uz lapas sākumu

#### $4 - 469 - 134 - 11(5)$
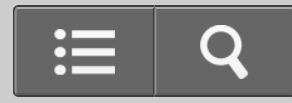

Kā lietot

USB DAC PASTIPRINĀTĀJS

UDA-1

[Atpakaļ](javascript:history.back();) [Atpakaļ uz sākumu](#page-0-0)

Mūzikas baudīšana

Izmantojot USB DAC PASTIPRINĀTĀJU, varat izvadīt audio, kas tiek atskaņots pievienotajā datorā vai ierīcē.

1. Vairākkārt nospiediet USB DAC PASTIPRINĀTĀJA pogu INPUT SELECTOR, lai izvēlētos ievades avotu. Ievades avotu varat izvēlēties, arī spiežot tālvadības pults ievades pārslēgšanas pogas.

Ja vēlaties izvadīt mūzikas failus, kas saglabāti datorā, izvēlieties USB REAR.

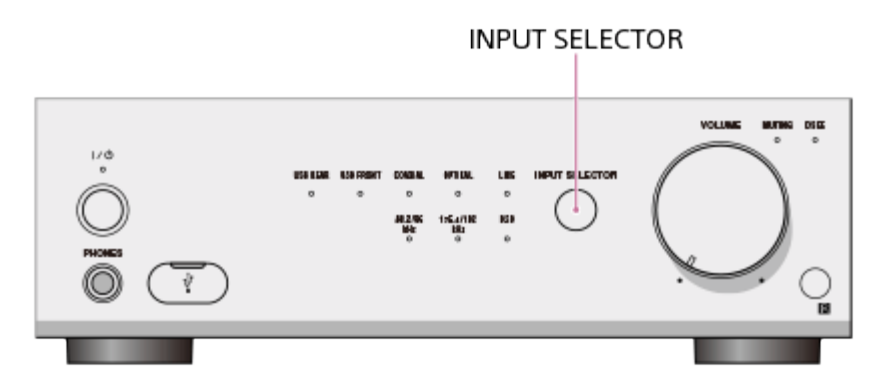

2. Ieslēdziet iekārtu un sāciet atskaņošanu.

Ja vēlaties atskaņot mūzikas failus, kas saglabāti datorā, atskaņojiet tos ar to mūzikas atskaņotāja programmatūru, kuru pašlaik izmantojat.

3. Lai regulētu skaļumu, grieziet grozāmpogu VOLUME +/–. Skaļumu varat regulēt, arī spiežot tālvadības pults pogu VOLUME +/–.

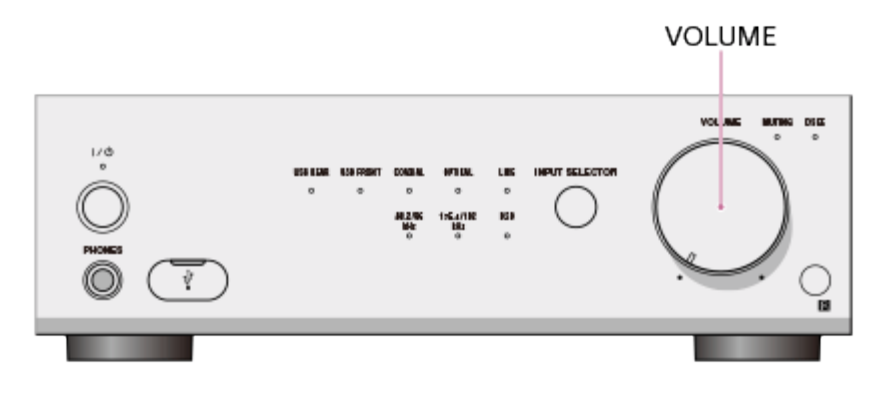

#### **Piezīme**

Mainot iztveršanas frekvenci vai audio formātu, iespējams skaņas pārtraukums.

Pāriet uz lapas sākumu

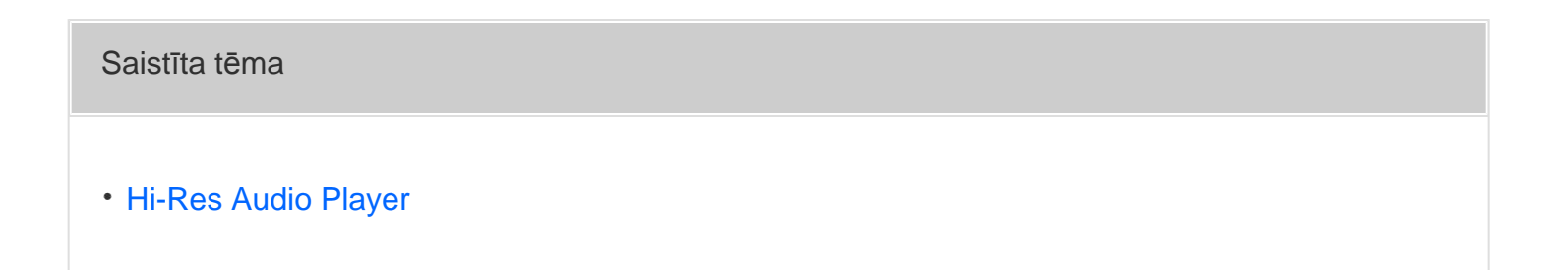

Pāriet uz lapas sākumu

4-469-134-11(5)

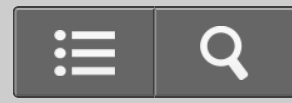

Kā lietot

USB DAC PASTIPRINĀTĀJS

UDA-1

[Atpakaļ](javascript:history.back();) [Atpakaļ uz sākumu](#page-0-0)

Funkcijas DSEE izmantošana

Aktivizējot funkciju DSEE (Digital Sound Enhancement Engine — digitālās skaņas uzlabošanas dzinis), USB DAC PASTIPRINĀTĀJS atjauno augstas frekvences skaņu un gandrīz nemanāmo smalkās izdzišanas skaņu, kas parasti pazūd saspiešanas dēļ. Tas saspiestā audio failiem piešķir dabisku un plašu skanējumu.

#### **Piezīme**

- Funkcija DSEE darbojas tikai PCM formāta skaņas ievadei, izmantojot digitālo savienotāju.
- Funkcija DSEE darbojas ar audio avotiem saspiestā formātā, kas nav PCM, piemēram, MP3, jo mūzikas atskaņošanas programmatūra to automātiski konvertē PCM formātā.
- Funkcija DSEE nedarbojas DSDIFF, DSF formāta failiem.
- Funkcija DSEE nedarbojas skaņas ievadei no ierīcēm, kas ir pievienotas USB DAC PASTIPRINĀTĀJA ligzdām LINE IN.

#### **Padoms**

- DSEE nozīmē Digital Sound Enhancement Engine, kas ir augsta diapazona kompensācijas tehnoloģija, kuru neatkarīgi ir izstrādājusi korporācija Sony.
	- 1. Nospiediet tālvadības pults pogu DSEE. Ja atskaņošanas laikā tiek izmantota funkcija DSEE, deg indikators DSEE. Lai atceltu funkciju DSEE, vēlreiz nospiediet pogu DSEE.

<span id="page-75-0"></span>**Piezīme**

Ja izvēlaties ievades avotu vai ievades signālu, kas netiek atbalstīts, funkcijas DSEE iestatījumu nevar mainīt. Ja pogu DSEE nospiežat tad, kad funkcijas DSEE iestatījumu nevar mainīt, indikators DSEE mirgo trīs reizes.

[Pāriet uz lapas sākumu](#page-75-0)

4-469-134-11(5)

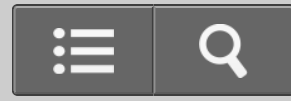

<span id="page-76-0"></span>Kā lietot

USB DAC PASTIPRINĀTĀJS

UDA-1

[Atpakaļ](javascript:history.back();) [Atpakaļ uz sākumu](#page-0-0)

Izlīdzinātāja iestatīšana

USB DAC PASTIPRINĀTĀJA aizmugures paneļa slēdzi EQUALIZER pārslēdzot stāvoklī TUNED FOR SS-HA3, varat baudīt skaņas kvalitāti, kas noskaņota atbilstoši ieteicamajiem skaļruņiem SS-HA3 (neietilpst komplektācijā). Izvēlieties iestatījumu, kas jums patīk, jo faktiskā skaņas kvalitāte mainās atkarībā no veiktās skaļruņu uzstādīšanas. Kā rūpnīcas noklusējuma iestatījums ir izvēlēts stāvoklis BYPASS (caur izlīdzinātāju).

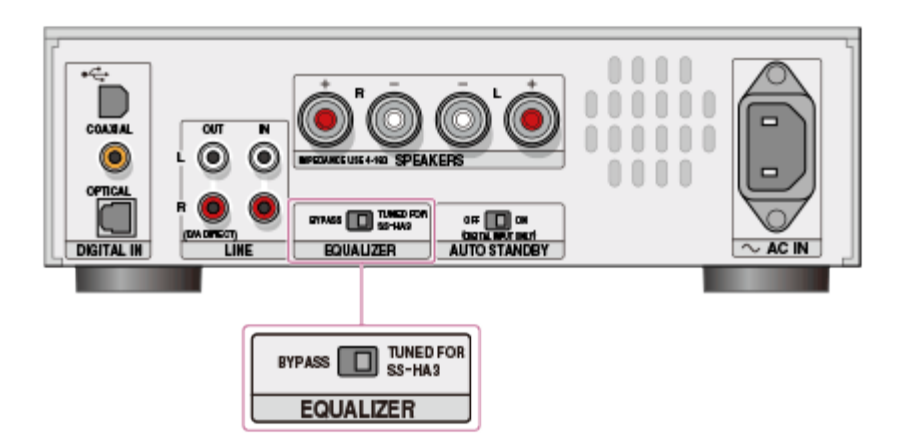

Pāriet uz lapas sākumu

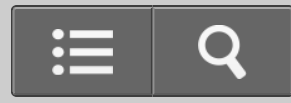

<span id="page-78-0"></span>Kā lietot

USB DAC PASTIPRINĀTĀJS

UDA-1

[Atpakaļ](javascript:history.back();) [Atpakaļ uz sākumu](#page-0-0)

Priekšējā paneļa daļu nosaukumi un apraksti

![](_page_78_Figure_7.jpeg)

- 1. Poga  $\mathsf{I}/\mathsf{I}$ <sup>1</sup> (ON/STANDBY) Ieslēdz vai izslēdz USB DAC PASTIPRINĀTĀJU.
- 2. Barošanas indikators

Kad USB DAC PASTIPRINĀTĀJS ir ieslēgts, šis indikators deg zaļā krāsā. Kad USB DAC PASTIPRINĀTĀJS ir gaidstāves režīmā, indikators nedeg.

3. Ievades indikatori

Deg izvēlētās ievades avota indikators.

4. Poga INPUT SELECTOR

Vairākkārt nospiediet šo pogu, lai izvēlētos ievades avotu.

5. Indikators MUTING

Deg dzeltenā krāsā, ja ir aktīva skaņas izslēgšanas funkcija.

6. Indikators DSEE

Deg zilā krāsā, ja atskaņošanas laikā ir aktīva funkcija DSEE.

7. Ligzda PHONES

Šeit pievienojiet austiņas.

8.  $\psi$  (USB) ports (A tipa ligzda)

Šeit pievienojiet viedtālruni, piemēram, Android ierīci vai iPhone, izmantojot USB kabeli (neietilpst komplektācijā).

- Varat klausīties mūziku mobilajās ierīcēs, ko atbalsta USB DAC PASTIPRINĀTĀJS (iztveršanas frekvence līdz 48 kHz).
- Varat uzlādēt mobilās ierīces.
- PC savienojums netiek atbalstīts.
- USB zibatmiņas savienojums netiek atbalstīts.

Lai atvērtu vāciņu, pavelciet to uz leju.

![](_page_79_Picture_216.jpeg)

9. PCM iztveršanas frekvences indikators

Atskaņojamā PCM augstas izšķirtspējas audio faila frekvencei atbilstošais indikators deg baltā krāsā.

10. Indikators DSD

Deg baltā krāsā, ja notiek DSD audio atskaņošana.

11. Grozāmpoga VOLUME +/–

Regulē skaļumu.

12. Tālvadības sensors

Pāriet uz lapas sākumu

4-469-134-11(5)

![](_page_80_Picture_1.jpeg)

Kā lietot

USB DAC PASTIPRINĀTĀJS

UDA-1

[Atpakaļ](javascript:history.back();) [Atpakaļ uz sākumu](#page-0-0)

Aizmugures paneļa daļu nosaukumi un apraksti

![](_page_80_Picture_7.jpeg)

- 1. Ligzdas DIGITAL IN
	- $\leftarrow$  (USB) ports (B tipa ligzda)
	- Varat pievienot datoru (Windows/Mac). Atbalsta augstas izšķirtspējas audio avotu atskaņošanu.
	- Varat pievienot atbalstītu Walkman ierīci, izmantojot USB pārveidošanas kabeli. Atbalsta augstas izšķirtspējas audio avotu atskaņošanu.
	- Pievienojot USB DAC PASTIPRINĀTĀJAM, ierīce netiek uzlādēta.

Ligzda COAXIAL

Ligzda OPTICAL

2. Ligzdas D/A DIRECT, LINE OUT (analogā izeja) L/R

Ligzdas D/A DIRECT, LINE OUT veic tiešu analogā signāla izvadi, izmantojot D/A pārveidotāju bez jebkādiem iekšējiem savienotājiem vai signāla pārslēdzēja, kā arī veic signāla izvadi pēc iespējas bez elementiem, kas pasliktina skaņas kvalitāti. Savienojiet savu digitālo audio ierīci ar USB DAC PASTIPRINĀTĀJA ligzdu OPTICAL vai COAXIAL, lai signāla ievadi šajās ligzdās varētu izvadīt ligzdās D/A DIRECT, LINE OUT.

(Ligzdas LINE OUT neizvada analogās ievades signālu no ligzdām LINE IN.)

- 3. Ligzdas LINE IN (analogā ieeja) L/R
- 4. Spailes SPEAKERS (skaļruņu izvade) L/R
- 5. Ligzda AC IN
- 6. Slēdzis EQUALIZER

Varat izvēlēties izlīdzinātāja iestatījumu, kas noregulēts ieteicamajiem skaļruņiem SS-HA3 (neietilpst komplektācijā).

(Kā rūpnīcas noklusējuma iestatījums ir izvēlēts stāvoklis BYPASS.)

7. Slēdzis AUTO STANDBY

Varat iestatīt funkciju AUTO STANDBY.

(Kā rūpnīcas noklusējuma iestatījums ir izvēlēts stāvoklis ON.)

Pāriet uz lapas sākumu

#### Saistīta tēma

- [Izl](#page-76-0)[ī](#page-76-0)[dzin](#page-76-0)[ā](#page-76-0)[t](#page-76-0)ā[ja iestat](#page-76-0)ī[šana](#page-76-0)
- [Gaidst](#page-55-0)[ā](#page-55-0)[ves rež](#page-55-0)[ī](#page-55-0)[ms](#page-55-0)

Pāriet uz lapas sākumu

4-469-134-11(5)

![](_page_83_Picture_1.jpeg)

**n** Kā lietot

USB DAC PASTIPRINĀTĀJS

UDA-1

[Atpakaļ](javascript:history.back();) | [Atpakaļ uz sākumu](#page-0-0)

Tālvadības pults daļu nosaukumi un apraksti

![](_page_83_Figure_7.jpeg)

- 1. Ieejas selektora pogas Nospiediet pogu, lai izvēlētos ievades avotu.
- 2. Poga DSEE

Varat iestatīt funkciju DSEE.

3. Poga MUTING

Izslēdz skaņu. Lai deaktivizētu skaņas izslēgšanu, vēlreiz nospiediet pogu MUTING vai nospiediet pogu VOLUME +.

4. Poga  $I/U$  (ON/STANDBY) Ieslēdz vai izslēdz USB DAC PASTIPRINĀTĀJU. <span id="page-84-0"></span>5. Pogas VOLUME +/-Regulē skaļumu.

Pāriet uz lapas sākumu

 $4 - 469 - 134 - 11(5)$ 

![](_page_85_Picture_1.jpeg)

**T** Kā lietot

USB DAC PASTIPRINĀTĀJS

UDA-1

[Atpakaļ](javascript:history.back();) [Atpakaļ uz sākumu](#page-0-0)

**Specifikācijas** 

## **AUDIO JAUDAS SPECIFIKĀCIJAS**

### **IZEJAS JAUDA UN KOPĒJIE HARMONISKIE KROPĻOJUMI:**

Ar 4 omu slodzi, izmantojot abus kanālus, 20–20 000 Hz; nominālā minimālā RMS jauda 20 vati uz kanālu, ar ne vairāk par 10% kopējiem harmoniskajiem kropļojumiem no 250 milivatiem līdz nominālajai jaudai.

## **Pastiprinātāja sadaļa**

### **Norādes izejas jauda**

23 W + 23 W (4 omi, 1 kHz, THD 10%)

### **Izejas nominālā jauda**

20 W + 20 W (4 omi, 20 Hz–20 kHz, THD 10%)

### **Skaļruņa pilnā pretestība**

4 omi–16 omi

### **Signāla–trokšņa attiecība**

LINE IN: 100 dB (īssavienojuma ievade, 20 kHz LPF, A tīkls) USB IN: 100 dB (20 kHz LPF, A tīkls)

### **Frekvenču raksturlīkne**

### **Ieejas sadaļa (digitālā)**

### **USB REAR (ligzda USB-B)**

Saderīga ar USB 2.0 Atbalstītais formāts: PCM (iztveršanas frekvence: 44,1/48/88,2/96/176,4/192 kHz, datu bitu garums: 16/24/32 biti), DSD (2,8/5,6 MHz)

### **USB FRONT (ligzda USB-A)**

Saderīga ar USB 2.0 Atbalstītais formāts: PCM (iztveršanas frekvence: 32/44,1/48 kHz, datu bitu garums: 16 biti)

### **Ligzda COAXIAL**

Ieejas pretestība: 75 omi Atbalstītais formāts: PCM (iztveršanas frekvence: 32/44,1/48/88,2/96/176,4/192 kHz, datu bitu garums: 16/24 biti)

### **Ligzda OPTICAL**

Atbalstītais formāts: PCM (iztveršanas frekvence: 32/44,1/48/88,2/96 kHz, datu bitu garums: 16/24 biti)

### **Ieejas sadaļa (analogā)**

Ieejas jutīgums: 500 mV Ieejas pretestība: 100 kiloomi

### **Izejas sadaļa**

### **LINE OUT**

Izejas spriegums: 2 V Izejas pretestība: 2,2 kiloomi, 2 Hz–80 kHz (–3 dB)

### **PHONES**

17 mW + 17 mW (8 omi, THD 1%) 55 mW + 55 mW (32 omi, THD 1%) 170 mW + 170 mW (300 omi, THD 1%)

## <span id="page-87-0"></span>**Vispārīgi un citi**

### **Enerģijas prasības**

ASV un Kanādas modeļiem: 120 V, 60 Hz maiņstrāva Eiropas modeļiem: 220–240 V, 50/60 Hz maiņstrāva

### **Enerģijas patēriņš**

Ieslēgts: 65 W Gaidstāves režīmā: 0,3 W

### **Izmēri (p/a/d; aptuveni):**

225 mm ×74 mm × 262 mm, ieskaitot izvirzītās daļas un vadības elementus

### **Masa (aptuveni)**

4,0 kg

### **Komplektācijā iekļautie piederumi**

Skatiet sadaļu "[Komplekt](#page-52-0)[ā](#page-52-0)[cij](#page-52-0)[ā](#page-52-0) [iek](#page-52-0)[ļ](#page-52-0)[autie piederumi](#page-52-0)".

Dizains un specifikācijas var mainīties bez brīdinājuma.

Enerģijas patēriņš gaidstāves režīmā: 0,3 W

[Pāriet uz lapas sākumu](#page-87-0)

4-469-134-11(5)

![](_page_88_Picture_1.jpeg)

**n** Kā lietot

USB DAC PASTIPRINĀTĀJS

UDA-1

[Atpakaļ](javascript:history.back();) [Atpakaļ uz sākumu](#page-0-0)

Atbalstītās ierīces

Tālāk ir norādītas ierīces, kuras varat savienot ar USB DAC PASTIPRINĀTĀJA priekšējā paneļa  $\psi$  (USB) portu.

#### **Piezīme**

Mūzikas failus, kas saglabāti USB zibatmiņā vai tamlīdzīgā ierīcē, nevar atskaņot.

#### **Walkman**

Informāciju par atbalstītajām ierīcēm skatiet tālāk norādītajās tīmekļa vietnēs. ASV un Kanādas modeļiem: <http://esupport.sony.com/> Eiropas modeļiem: [www.sony.eu/support](http://www.sony.eu/support)

### **Viedtālrunis**

Informāciju par atbalstītajām ierīcēm skatiet tālāk norādītajās tīmekļa vietnēs. ASV un Kanādas modeļiem: <http://esupport.sony.com/> Eiropas modeļiem: [www.sony.eu/support](http://www.sony.eu/support)

### **iPod/iPhone**

Tālāk norādīti saderīgie iPod/iPhone modeļi. Pirms izmantošanas kopā ar šo iekārtu jauniniet savu iPod/iPhone ierīci ar jaunāko programmatūru.

• iPhone

iPhone 5/iPhone 4S/iPhone 4/iPhone 3GS/iPhone 3G

• iPod touch

iPod touch (5. paaudze)/iPod touch (4. paaudze)/iPod touch (3. paaudze)/iPod touch (2. paaudze)

- iPod iPod classic
- iPod nano

iPod nano (7. paaudze)/iPod nano (6. paaudze)/iPod nano (5. paaudze)/iPod nano (4. paaudze)/iPod nano (3. paaudze)

Pāriet uz lapas sākumu

4-469-134-11(5)

![](_page_90_Picture_1.jpeg)

<span id="page-90-1"></span><span id="page-90-0"></span>Kā lietot

USB DAC PASTIPRINĀTĀJS

UDA-1

[Atpakaļ](javascript:history.back();) [Atpakaļ uz sākumu](#page-0-0)

Par aizsardzības funkciju

Ja ligzdās SPEAKERS tiek izvadīta neparasta strāva vai ja USB DAC PASTIPRINĀTĀJA iekšējā temperatūra ir pārāk liela, kā arī citos līdzīgos gadījumos, 5 sekundes mirgo visi ievades indikatori un USB DAC PASTIPRINĀTĀJS automātiski izslēdzas.

- Pārbaudiet skaļruņu savienojumu un pēc tam atkal ieslēdziet barošanu.
- Pārbaudiet USB DAC PASTIPRINĀTĀJA atrašanās vietu un novietojiet iekārtu vietā ar atbilstošu ventilāciju, lai netiktu aizsprostotas ventilācijas atveres, un pēc tam atkal ieslēdziet barošanu.

[Pāriet uz lapas sākumu](#page-90-0)

4-469-134-11(5) Autortiesības 2013 Sony Corporation

![](_page_91_Picture_1.jpeg)

<span id="page-91-0"></span>Kā lietot

USB DAC PASTIPRINĀTĀJS

UDA-1

[Atpakaļ](javascript:history.back();) [Atpakaļ uz sākumu](#page-0-0)

Lietošanas piesardzības pasākumi

### **Piesardzības pasākumi, atvienojot barošanas vadu**

Kad atvienojat maiņstrāvas barošanas vadu (elektroenerģijas tīkla pievadu) no sienas rozetes (elektroenerģijas tīkla), pārliecinieties, vai USB DAC PASTIPRINĀTĀJS ir gaidstāves režīmā. Ja maiņstrāvas barošanas vadu (elektroenerģijas tīkla pievadu) atvienosit darbības laikā, iespējams datu zudums vai darbības traucējumi.

### **Par tīrīšanu**

Tīriet korpusu, paneli un vadības ierīces ar mīkstu, sausu drāniņu. Nelietojiet nekādus abrazīvus materiālus, ķīmiskās tīrīšanas pulveri, kā arī šķīdinātājus, piemēram, alkoholu vai benzīnu.

[Pāriet uz lapas sākumu](#page-91-0)

4-469-134-11(5) Autortiesības 2013 Sony Corporation

![](_page_92_Picture_1.jpeg)

**T** Kā lietot

USB DAC PASTIPRINĀTĀJS

UDA-1

[Atpakaļ](javascript:history.back();) [Atpakaļ uz sākumu](#page-0-0)

Preču zīmes

- Microsoft, Windows, Windows Vista un Windows Media ir Microsoft Corporation ASV un/vai citās valstīs reģistrētas preču zīmes vai preču zīmes. Šo izstrādājumu aizsargā noteiktas Microsoft Corporation intelektuālā īpašuma tiesības. Šādas tehnoloģijas lietošana vai izplatīšana ārpus šī izstrādājuma bez Microsoft vai Microsoft filiāles licences ir aizliegta.
- Mac, Mac OS un iTunes ir Apple Inc. preču zīmes, kas reģistrētas ASV un citās valstīs.
- iPhone, iPod, iPod classic, iPod nano un iPod touch ir Apple Inc. ASV un citās valstīs reģistrētas preču zīmes.
- IOS ir Cisco preču zīme vai ASV un citās valstīs reģistrēta preču zīme, kas tiek izmantota saskaņā ar licenci.
- Android un atbilstošie logotipi ir Google Inc. preču zīmes.

Visas pārējās preču zīmes un reģistrētās preču zīmes ir to atbilstošo īpašnieku preču zīmes un reģistrētās preču zīmes. Šajos palīdzības norādījumos zīmes TM un ® nav norādītas.

Made for iPod un Made for iPhone nozīmē, ka elektroniskais piederums ir izstrādāts, lai veidotu savienojumu tieši ar iPod vai iPhone (atbilstoši), un izstrādātājs to ir sertificējis kā atbilstošu Apple veiktspējas standartiem. Apple neatbild par šīs ierīces darbību vai atbilstību drošības un normatīvajiem standartiem. Ņemiet vērā, ka šī piederuma izmantošana kopā ar iPod vai iPhone var ietekmēt bezvadu veiktspēju.

#### <span id="page-93-0"></span>[Pāriet uz lapas sākumu](#page-93-0)

4-469-134-11(5)

![](_page_94_Picture_1.jpeg)

Kā lietot

USB DAC PASTIPRINĀTĀJS

UDA-1

[Atpakaļ](javascript:history.back();) [Atpakaļ uz sākumu](#page-0-0)

Klientu atbalsta tīmekļa vietnes

Lai informāciju par savu USB DAC PASTIPRINĀTĀJU, piekļūstiet tālāk norādītajām atbalsta tīmekļa vietnēm.

#### **Klientiem ASV:**

<http://esupport.sony.com/>

#### **Klientiem Kanādā:**

<http://esupport.sony.com/CA/>

#### **Klientiem Eiropā:**

[www.sony.eu/support](http://www.sony.eu/support)

### **Klientiem Āzijas-Klusā okeāna reģionā:**

<http://www.sony-asia.com/support>

Pāriet uz lapas sākumu

4-469-134-11(5)

![](_page_96_Picture_1.jpeg)

Problēmu novēršana

USB DAC PASTIPRINĀTĀJS

 $UDA-1$ 

[Atpakaļ](javascript:history.back();) [Atpakaļ uz sākumu](#page-0-0)

Barošana tiek automātiski izslēgta.

- Ja tiek aktivizēta aizsardzības funkcija, 5 sekundes mirgo visi ievades indikatori un USB DAC PASTIPRINĀTĀJS automātiski izslēdzas.
- Ja slēdzis AUTO STANDBY ir iestatīts stāvoklī ON, tad, ja 20 minūtes nelietojat USB DAC PASTIPRINĀTĀJU vai USB DAC PASTIPRINĀTĀJĀ nav digitālā signāla ievades, USB DAC PASTIPRINĀTĀJS automātiski tiek izslēgts. Pirms USB DAC PASTIPRINĀTĀJS izslēgšanas, 1 minūti mirgo barošanas indikators.

Pāriet uz lapas sākumu

Saistīta tēma [Par aizsardz](#page-90-1)[ī](#page-90-1)[bas funkciju](#page-90-1) [Gaidst](#page-55-0)[ā](#page-55-0)[ves rež](#page-55-0)[ī](#page-55-0)[ms](#page-55-0)

#### $4 - 469 - 134 - 11(5)$

![](_page_98_Picture_1.jpeg)

Problēmu novēršana

USB DAC PASTIPRINĀTĀJS

UDA-1

[Atpakaļ](javascript:history.back();) | [Atpakaļ uz sākumu](#page-0-0)

Tālvadība nedarbojas.

- Norādiet ar tālvadības pulti uz USB DAC PASTIPRINĀTĀJA tālvadības sensoru.
- Noņemiet visus šķēršļus, kas atrodas starp tālvadības pulti un USB DAC PASTIPRINĀTĀJU.
- Ja tālvadības pults baterija ir izlādējusies, nomainiet to ar jaunu.

[Pāriet uz lapas sākumu](#page-99-0)

Saistīta tēma [Priekš](#page-78-0)[ē](#page-78-0)[j](#page-78-0)[ā](#page-78-0) [pane](#page-78-0)[ļ](#page-78-0)[a da](#page-78-0)[ļ](#page-78-0)[u nosaukumi un apraksti](#page-78-0) [T](#page-53-0)[ā](#page-53-0)[lvad](#page-53-0)[ī](#page-53-0)[bas pults sagatavošana](#page-53-0)

[Pāriet uz lapas sākumu](#page-99-0)

<span id="page-99-0"></span> $4 - 469 - 134 - 11(5)$ 

![](_page_100_Picture_1.jpeg)

Problēmu novēršana

USB DAC PASTIPRINĀTĀJS

UDA-1

[Atpakaļ](javascript:history.back();) [Atpakaļ uz sākumu](#page-0-0)

Mirgo USB DAC PASTIPRINĀTĀJA priekšējā paneļa indikatori.

#### **Mirgo visi ievades indikatori.**

Ja ligzdās SPEAKERS tiek izvadīta neparasta strāva vai ja USB DAC PASTIPRINĀTĀJA iekšējā temperatūra ir pārāk liela, kā arī citos līdzīgos gadījumos, 5 sekundes mirgo visi ievades indikatori un USB DAC PASTIPRINĀTĀJS automātiski izslēdzas.

#### **Mirgo barošanas indikators.**

Ja slēdzis AUTO STANDBY ir iestatīts stāvoklī ON, tad, ja 20 minūtes nelietojat USB DAC PASTIPRINĀTĀJU vai USB DAC PASTIPRINĀTĀJĀ nav digitālā signāla ievades, USB DAC PASTIPRINĀTĀJS automātiski tiek izslēgts. Pirms USB DAC PASTIPRINĀTĀJS izslēgšanas, 1 minūti mirgo barošanas indikators.

#### **Mirgo indikators USB FRONT.**

- Ja priekšējā paneļa  $\psi$  (USB) portam pievienojat ierīci, kuru USB DAC PASTIPRINĀTĀJS neatbalsta, tad reti mirgo indikators USB FRONT. Atvienojiet ierīci.
- Ja USB DAC PASTIPRINĀTĀJA priekšējā paneļa  $\psi$  (USB) portā notiek neatbilstošas stāvas ievade, bieži mirgo indikators USB FRONT. Pārliecinieties, vai nav kādas problēmas ar pievienoto ierīci.

#### **Mirgo ieejas USB REAR, COAXIAL vai OPTICAL indikators.**

Ja tiek ievadīts neatbalstīta formāta signāls, mirgo atbilstošais indikators.

#### <span id="page-101-0"></span>**Mirgo indikators DSEE.**

Ja pogu DSEE nospiežat tad, kad funkcijas DSEE iestatījumu nevar mainīt, indikators DSEE mirgo trīs reizes.

[Pāriet uz lapas sākumu](#page-101-0)

4-469-134-11(5)

![](_page_102_Picture_1.jpeg)

<span id="page-102-0"></span>Problēmu novēršana

USB DAC PASTIPRINĀTĀJS

UDA-1

[Atpakaļ](javascript:history.back();) | [Atpakaļ uz sākumu](#page-0-0)

Skaņas ievade no USB DAC PASTIPRINĀTĀJA ligzdām LINE IN netiek izvadīta ligzdās LINE OUT.

USB DAC PASTIPRINĀTĀJA ligzdas LINE OUT neizvada skaņas signāla ievadi ligzdās LINE IN, jo atkarībā no pievienotajām ierīcēm tas var sabojāt USB DAC PASTIPRINĀTĀJU.

[Pāriet uz lapas sākumu](#page-102-0)

4-469-134-11(5)

![](_page_103_Picture_1.jpeg)

Problēmu novēršana

USB DAC PASTIPRINĀTĀJS

UDA-1

[Atpakaļ](javascript:history.back();) [Atpakaļ uz sākumu](#page-0-0)

Nav skaņas.

#### **Nav skaņas.**

#### **Lūdzu, pārbaudiet tālāk norādīto, lai noskaidrotu, vai cēlonis ir USB DAC PASTIPRINĀTĀJĀ.**

- Pārbaudiet, vai skaļuma vadībai VOLUME nav iestatīta minimāla vērtība.
- Pārbaudiet, vai skaļruņi USB DAC PASTIPRINĀTĀJAM ir pievienoti pareizi.
- Pārbaudiet, vai vadi ir savienoti ar pareizajām izvēlētās iekārtas ieejas ligzdām.
- Pārbaudiet, vai ir ieslēgts gan USB DAC PASTIPRINĀTĀJS, gan savienotā iekārta.
- Pārbaudiet, vai nav pievienotas austiņas.
- Pārbaudiet, vai tiek izmantotas pareizās ieejas ligzdas.
- Ja deg indikators MUTING, nospiediet tālvadības pults pogu MUTING, lai atceltu skaņas izslēgšanas funkciju.
- Nevar veikt savienojumu, izmantojot USB CENTRMEZGLU. Savienojiet ierīci tieši ar USB DAC PASTIPRINĀTĀJU.

#### **Lūdzu, pārbaudiet tālāk norādīto, lai noskaidrotu, vai cēlonis ir lietojamajā datorā.**

- Pēc datora (Windows) USB porta savienošanas ar  $\leftarrow$  (USB) portu USB DAC PASTIPRINĀTĀJA aizmugures panelī pārbaudiet, vai datorā ir instalēts nepieciešamais draiveris.
- Pārbaudiet vai ir pareizi iestatīta datora operētājsistēmas vai atskaņotāja

programmatūras skaļuma vadība. Pārbaudiet arī, vai nav iestatīta skaņas izslēgšana.

- Citu aktīvo lietojumprogrammu darbības var izraisīt atskaņošanas skaņas pārtraukumus.
- Atkarībā no izmantojamā datora iespējami skaņas pārtraukumi vai traucējumi. Ja tā notiek, iestatiet mazāku iztveršanas frekvences vai bitu ātruma vērtību.
- Pārbaudiet, vai atskaņošanas ierīces iestatījums datorā ir Sony USB DAC Amplifier, pretējā gadījumā mainiet operētājsistēmas iestatījumus.

Tālāk minētās procedūras ir piemēri.

Faktiskā procedūra var atšķirties atkarībā no datorā izmantotās vides.

- Sistēmā Windows Vista/7: izvēlieties Sākt Vadības panelis Aparatūra un skaņa Skaņa un dialoglodziņā Skaņa izvēlieties cilni Atskaņošana. Pēc tam izvēlieties Sony USB DAC Amplifier un noklikšķiniet uz pogas Iestatīt kā noklusējumu.
- Sistēmā Windows 8: atveriet viedpogas darbvirsmas labajā malā un izvēlieties Iestatījumi Vadības panelis - Aparatūra un skaņa - Skaņa, un dialoglodziņā Skaņa izvēlieties cilni Atskaņošana. Pēc tam izvēlieties Sony USB DAC Amplifier un noklikšķiniet uz pogas Iestatīt kā noklusējumu.
- Sistēmā Mac OS X: izvēlieties Apple izvēlni Sistēmas preferences Skaņa un cilni Izvade. Pēc tam sarakstā Izvēlieties ierīci skaņas izvadei izvēlieties Sony USB DAC Amplifier.

### **Daži ieraksti netiek izvadīti.**

- Nevar atskaņot ierakstus, kas nav 2 kanālu ieraksti.
- Pārbaudiet audio formātus, kurus var atskaņot.

Pāriet uz lapas sākumu

#### Saistīta tēma

- [USB DAC PASTIPRIN](#page-37-0)[Ā](#page-37-0)[T](#page-37-0)[Ā](#page-37-0)[JA draiveris](#page-37-0)
- [Ska](#page-57-0)[ļ](#page-57-0)[ru](#page-57-0)[ņ](#page-57-0)[u pievienošana](#page-57-0)
- [Austi](#page-68-0)[ņ](#page-68-0)[u pievienošana](#page-68-0)
- [Sader](#page-70-0)[ī](#page-70-0)[gie audio form](#page-70-0)[ā](#page-70-0)[ti](#page-70-0)

### Pāriet uz lapas sākumu

4-469-134-11(5)

![](_page_106_Picture_1.jpeg)

Problēmu novēršana

USB DAC PASTIPRINĀTĀJS

UDA-1

[Atpakaļ](javascript:history.back();) | [Atpakaļ uz sākumu](#page-0-0)

Dzirdama spēcīga dūkšana vai troksnis.

- Pārbaudiet, vai skaļruņi USB DAC PASTIPRINĀTĀJAM ir pievienoti pareizi.
- Pārvietojiet TV tālāk no USB DAC PASTIPRINĀTĀJA un citām audio iekārtām.
- Kontaktdakšas un ligzdas ir netīras. Noslaukiet tās ar drāniņu, kas ir mazliet samitrināta ar alkoholu.

[Pāriet uz lapas sākumu](#page-107-0)

Saistīta tēma

[Ska](#page-57-0)[ļ](#page-57-0)[ru](#page-57-0)[ņ](#page-57-0)[u pievienošana](#page-57-0)

[Pāriet uz lapas sākumu](#page-107-0)

4-469-134-11(5)
## <span id="page-108-0"></span>**SONY** [Pal](#page-0-0)[ī](#page-0-0)[dz](#page-0-0)[ī](#page-0-0)[bas nor](#page-0-0)[ā](#page-0-0)[d](#page-0-0)[ī](#page-0-0)[jumi](#page-0-0)

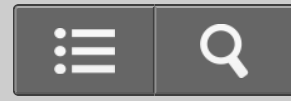

Problēmu novēršana

USB DAC PASTIPRINĀTĀJS

UDA-1

【?

[Atpakaļ](javascript:history.back();) | [Atpakaļ uz sākumu](#page-0-0)

Mac datorā nevar atskaņot DSD audio failus.

Lai Mac datorā atskaņotu DSD audio failus, ir jāinstalē Mac datoram paredzētā draivera programmatūra. Turklāt ir jāizmanto arī programma Hi-Res Audio Player (1.1.0 vai jaunāka versija).

[Pāriet uz lapas sākumu](#page-108-0)

4-469-134-11(5) Autortiesības 2013 Sony Corporation

## **SONY** [Pal](#page-0-0)[ī](#page-0-0)[dz](#page-0-0)[ī](#page-0-0)[bas nor](#page-0-0)[ā](#page-0-0)[d](#page-0-0)[ī](#page-0-0)[jumi](#page-0-0)

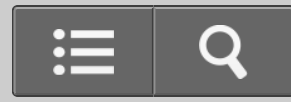

Problēmu novēršana

USB DAC PASTIPRINĀTĀJS

UDA-1

[Atpakaļ](javascript:history.back();) [Atpakaļ uz sākumu](#page-0-0)

Dzirdami ieslēgšanas/izslēgšanas paukšķi vai troksnis.

- · Ieslēgšanas/izslēgšanas paukšķus vai troksnis var rasties tad, ja Windows datoru izmantojat šādos veidos:
	- Vienlaikus darbināt vairākas atskaņotāja programmas (Hi-Res Audio Player, Media Go u.c.) un pārslēdzaties starp tām.
	- Pārslēdzaties starp atskaņotāja programmu (Hi-Res Audio Player, Media Go u.c.) un citu programmatūru, piemēram, lai skatītos YouTube.
	- Darbināt atskaņošanas programmatūru datorā, kas darbojas lēni, jo izmanto daudzas programmatūras vai nav pietiekami darbspējīgs.

Šādos gadījumos problēmas var mazināt, jauninot USB porta draivera programmatūru uz versiju 1.1. Lejupielādējiet draivera programmatūru tālāk norādītajā tīmekļa vietnē un jauniniet programmatūru.

ASV un Kanādas modeļiem:

<http://esupport.sony.com/swu/8757>

Eiropas modeļiem:

[www.sony.eu/support](http://www.sony.eu/support)

[Pāriet uz lapas sākumu](#page-110-0)

<span id="page-110-0"></span>Autortiesības 2013 Sony Corporation